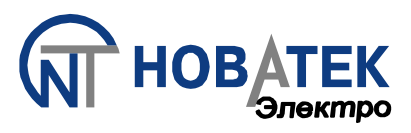

# *ОГРАНИЧИТЕЛЬ МОЩНОСТИ ОМ-310*

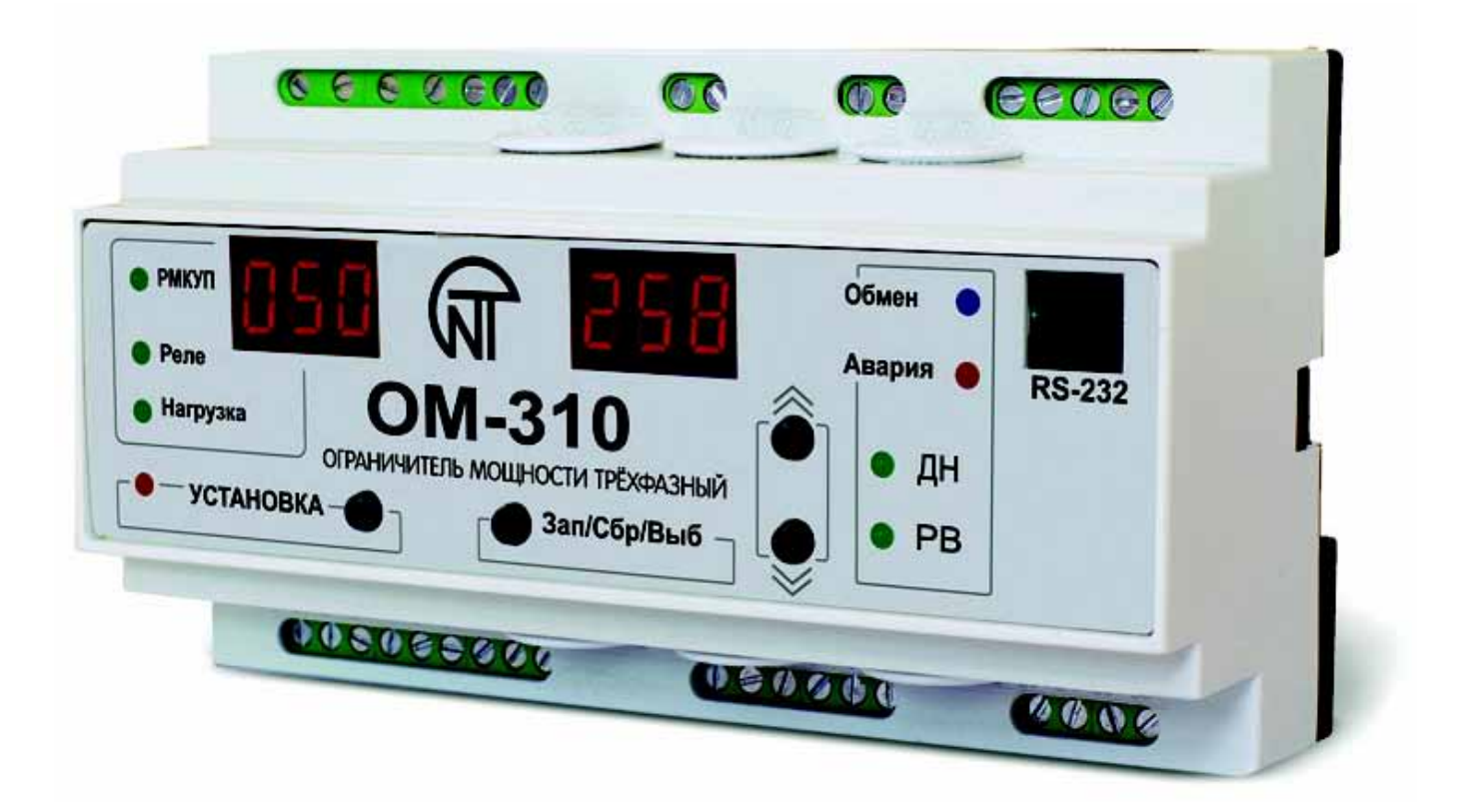

# **РУКОВОДСТВО ПО ЭКСПЛУАТАЦИИ ПАСПОРТ**

## $-2-$

## **СОДЕРЖАНИЕ**

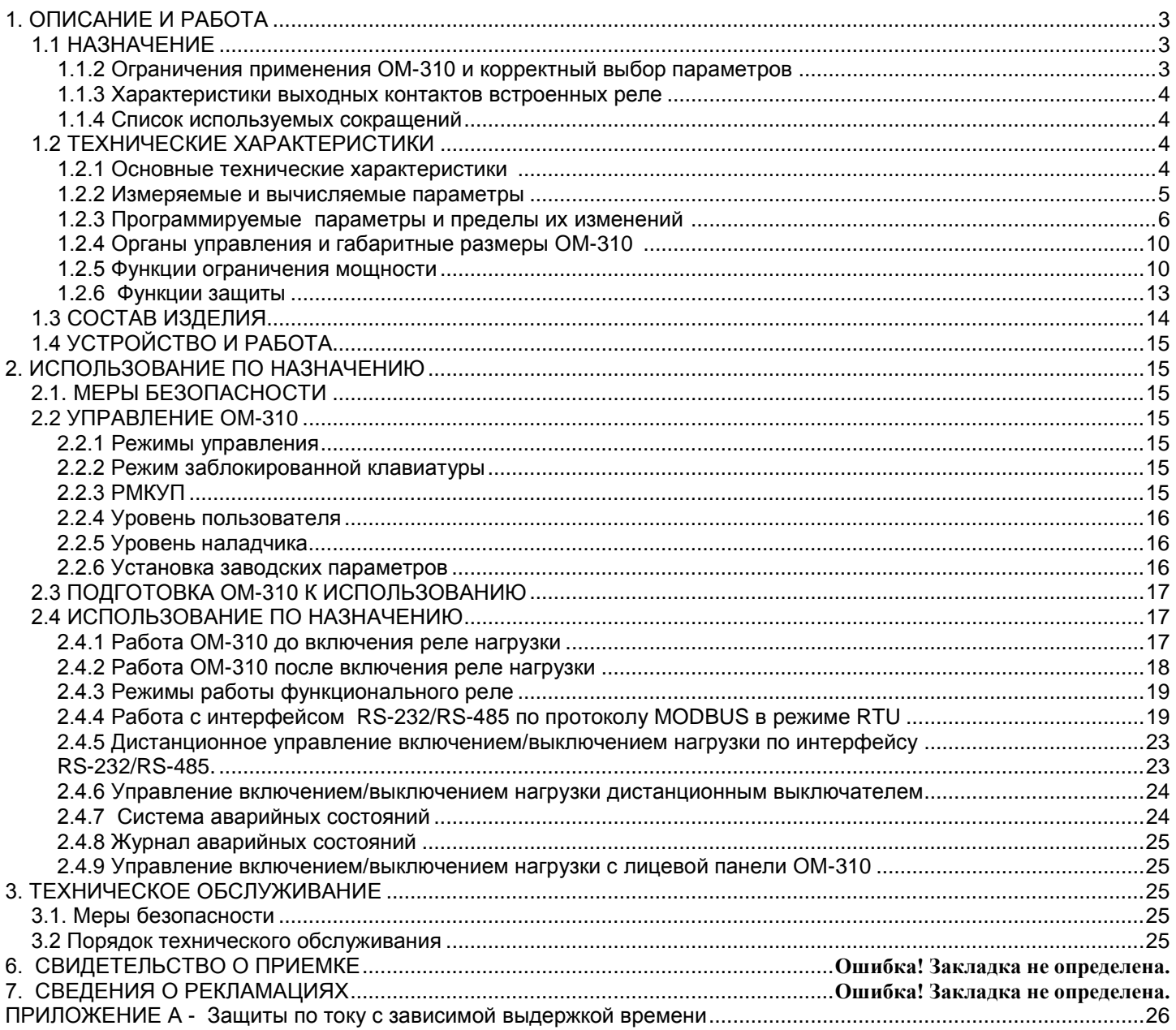

#### <span id="page-2-0"></span>1.1 НАЗНАЧЕНИЕ

<span id="page-2-1"></span>1.1.1 Ограничитель мощности ОМ-310 предназначен для отключения нагрузки при превышении потребителем заданного уровня активной мощности в соответствии с выбранным алгоритмом работы.

ОМ-310 осуществляет:

- контроль активной мощности, потребляемой потребителем (нагрузкой) в трехфазных сетях;

-полное отключение питания потребителя (нагрузки) при превышении активной мощности установленного значения основного порога (значение основного порога задается пользователем);

- частичное отключение питания потребителя (нагрузки) при превышении активной мощности установленного значения дополнительного порога (значение дополнительного порога задается пользователем);

- защиту потребителя при некачественных параметрах электрической сети;

- измерение и индикацию параметров трехфазной электрической сети (действующих значений фазных и линейных напряжений; напряжений прямой, обратной и нулевой последовательностей; действующих значений фазных токов; потребляемой нагрузкой активной, реактивной и полной мощности, Cos і;

- оповещение об аварийных ситуациях;

- дистанционное подключение и отключение нагрузки по интерфейсу RS-232/RS485 или внешним выключателем.

ОМ-310 обеспечивает работу с нагрузкой мощностью от 2,5 кВт до 30 кВт при использовании встроенных токовых трансформаторов и до 350 кВт при использовании внешних токовых трансформаторов, в том числе и в сетях с изолированной нейтралью.

#### **ОМ-310 обеспечивает следующие виды защит потребителя:**

- от некачественного сетевого напряжения (недопустимые скачки напряжения, обрыв фаз, нарушение чередования и слипание фаз, перекос фазных/линейных напряжений);

- от превышения заданного максимального тока по любой из фаз нагрузки;

- по токам утечки на «землю».

По каждому типу защиты возможно запрещение и разрешение автоматического повторного включения (далее по тексту АПВ) нагрузки.

ОМ-310 обеспечивает защиту электрооборудования путем управления катушкой магнитного пускателя (контактора).

В ОМ-310 пользователь может выбрать назначение дополнительного (функционального) реле и использовать его:

- для сигнализации аварийных ситуаций;

- для подключения пускателя дополнительной нагрузки;

- в качестве реле времени;

- для сигнализации превышения реактивной мощности;

- для сигнализации превышения активной мощности.

#### *Связь*

ОМ-310 обеспечивает:

- управление и передачу параметров по интерфейсу RS-485 в соответствии с протоколом MODBUS,

- управление и передачу параметров по интерфейсу RS-232.

**Примечание** - Одновременное использование RS-485 и RS-232 невозможно.

Для работы ПК с ОМ-310 может быть использована программа "Панель управления ОМ-310", размещенная на сайте компании "Новатек-Электро "([http://www.novatek-electro.com/prod](http://www.novatek-electro.com/production_ом.htm)uction\_ом.htm).

Программа "Панель управления ОМ-310" предназначена для контроля состояния и сбора данных с устройств ОМ-310, посредством связи (RS-232 или RS-485). Программа позволяет сохранять (загружать) различные настройки ОМ-310, вести сбор данных и сохранять их для дальнейших исследований. Сохраненные данные можно просматривать на графике, сопоставляя параметры друг с другом.

Графический интерфейс ПУ позволяет в реальном времени наблюдать текущее состояние различных параметров ОМ-310. Гибкая настройка интерфейса позволяет подстроиться под любого пользователя.

#### <span id="page-2-2"></span>*1.1.2 Ограничения применения ОМ-310 и корректный выбор параметров* 1.1.2.1 **Использование внутренних токовых трансформаторов.**

**ВНИМАНИЕ!** Запрещается применять ОМ-310 для защиты нагрузки мощностью более 30 кВт.

При измерении токов нагрузки от 63 А до 300 А погрешность измерения не превышает 5%, при токах выше 320 А начинается насыщение сердечника токового трансформатора, и погрешность измерения резко увеличивается. Независимо от реального значения протекающего тока, ток, измеренный ОМ-310, не превысит 400 А. Установка некоторых программируемых параметров (максимальная токовая защита) без учета насыщения токовых трансформаторов приведет к невозможности срабатывания защиты.

Например, при "Ind"=50 (номинальный ток нагрузки), i <sup>=</sup>P =0 (защита по току с независимой выдержкой), і <sup>=</sup>S =9 (кратность срабатывания максимальной токовой защиты) максимальная токовая защита должна была бы сработать при токе 450 А. Из-за насыщения трансформатора тока, измеренное значение тока не превысит 380-400 А даже при коротком замыкании со стороны нагрузки и токах более 1000 А, а, следовательно, ОМ-310 не отключит нагрузку. В этом случае ("Ind"=50) пользователь должен устанавливать кратность срабатывания максимальной токовой защиты не более 6.

#### 1.1.2.2 **Использование внешних токовых трансформаторов**

У проверенных экземпляров стандартных трансформаторов тока насыщение сердечника наступало при 4-5 кратном превышении номинального значения. Поэтому, для корректной работы защит ОМ-310, следует выбирать внешние трансформаторы тока с номинальным значением тока не менее чем в два раза превышающим номинальные токи нагрузки или выбирать значения параметров, учитывая насыщение.

#### <span id="page-3-0"></span>*1.1.3 Характеристики выходных контактов встроенных реле*

Характеристики выходных контактов встроенных реле приведены в таблице 1.1 и таблице 1.2

#### **Таблица 1.1 - Реле нагрузки**

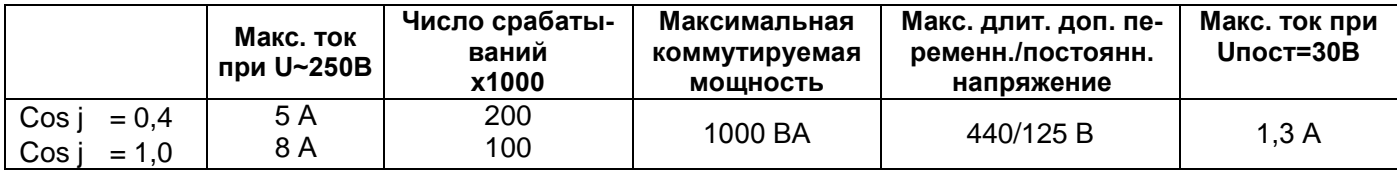

#### **Таблица 1.2 - Функциональное реле**

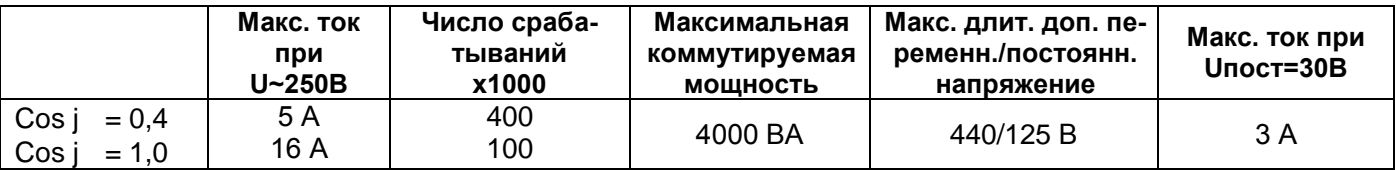

#### <span id="page-3-1"></span>*1.1.4 Список используемых сокращений*

АПВ - автоматическое повторное включение

МП - магнитный пускатель

ПК- персональный компьютер

ТТ - трансформатор тока

РМКУП - режим минимального количества установочных параметров

Itt - номинальный ток ТТ. (Задается при использовании внешних ТТ. Например, если ТТ типа Т-0.66 300/5, то Itt равен 300А)

In - номинальный ток нагрузки.

#### <span id="page-3-2"></span>1.2 ТЕХНИЧЕСКИЕ ХАРАКТЕРИСТИКИ

#### <span id="page-3-3"></span>*1.2.1 Основные технические характеристики* приведены в таблице 1.3

#### **Таблица 1.3 - Основные технические характеристики**

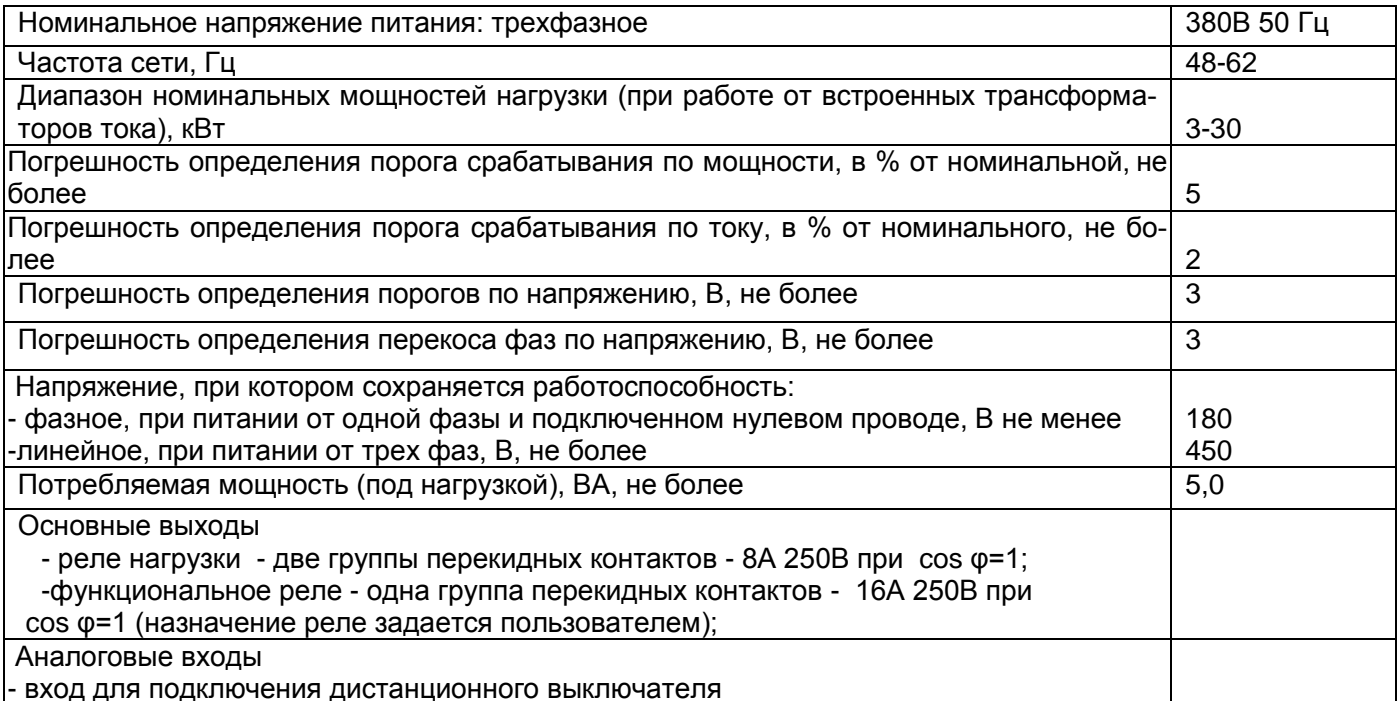

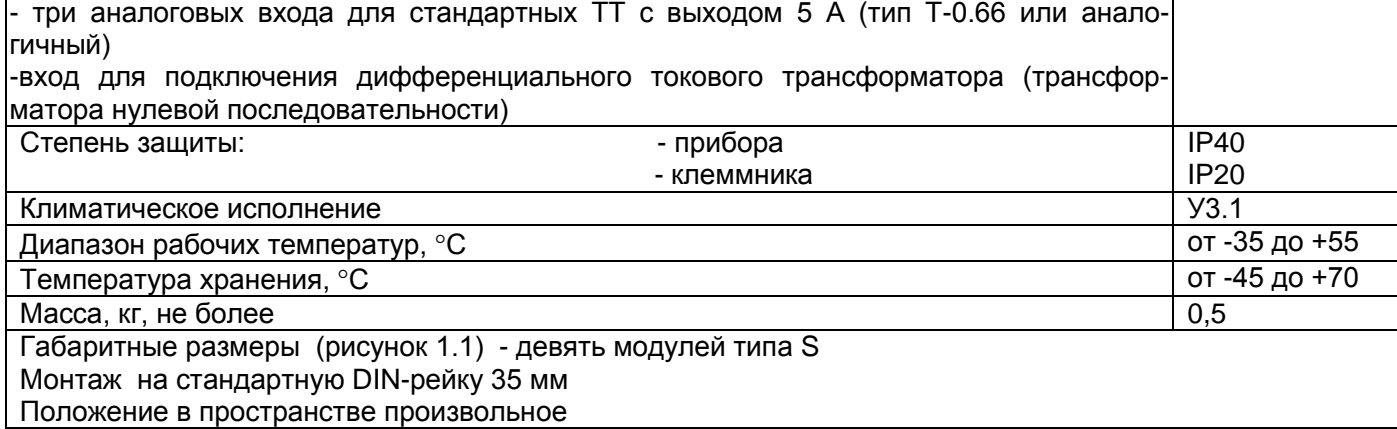

<span id="page-4-0"></span>1.2.2 Измеряемые и вычисляемые параметры, значения которых выводятся на устройство отображения, пределы их измерения и погрешности приведены в таблице 1.4.

пи, придетельно полезно и попрошления относятся:

- два трехразрядных семисегментных индикатора на лицевой панели ОМ-310;

- ПК, подключенный к одному из интерфейсов ОМ-310 (MODBUS, RS-232).

#### Таблица 1.4 - Измеряемые и отображаемые параметры

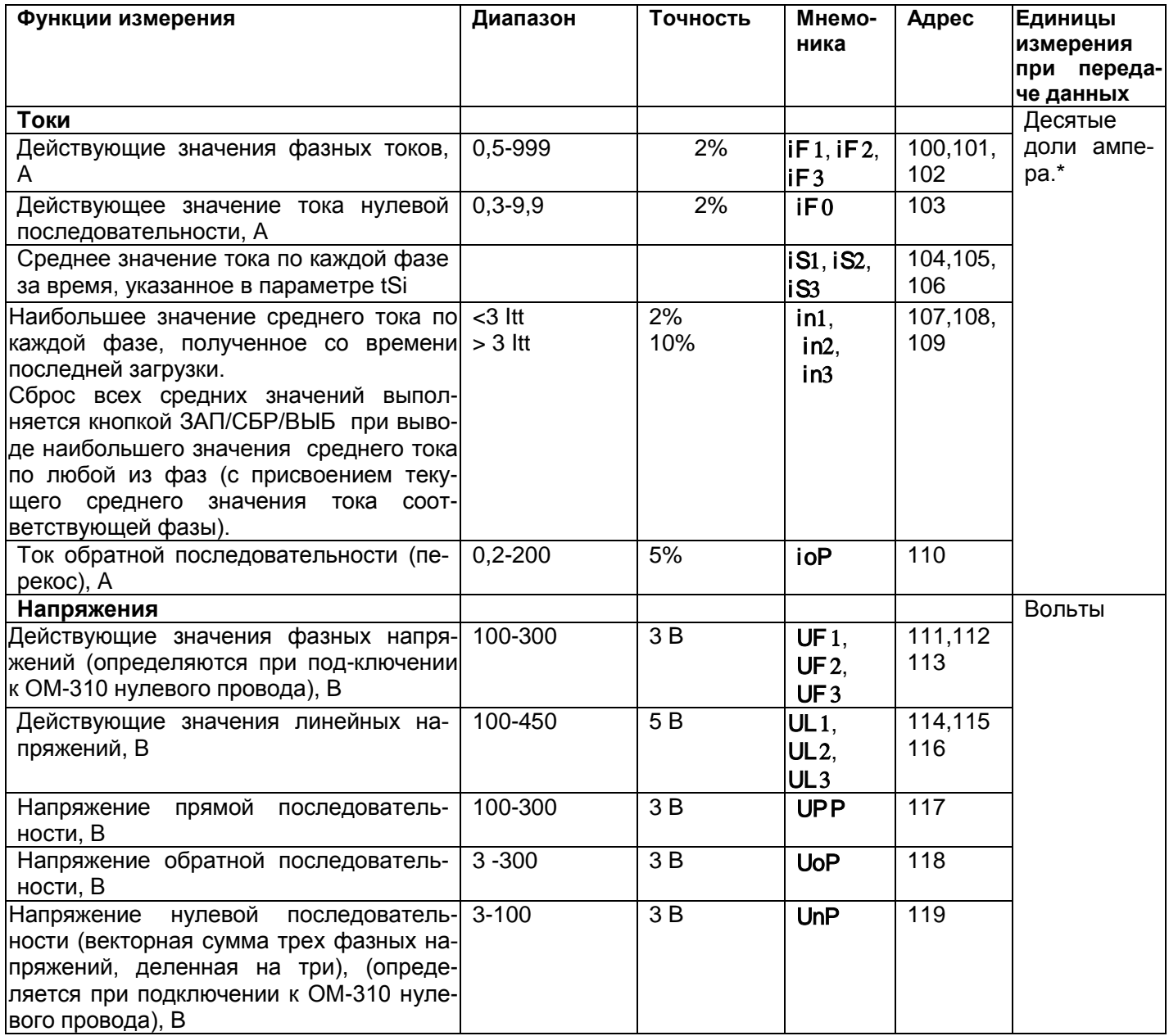

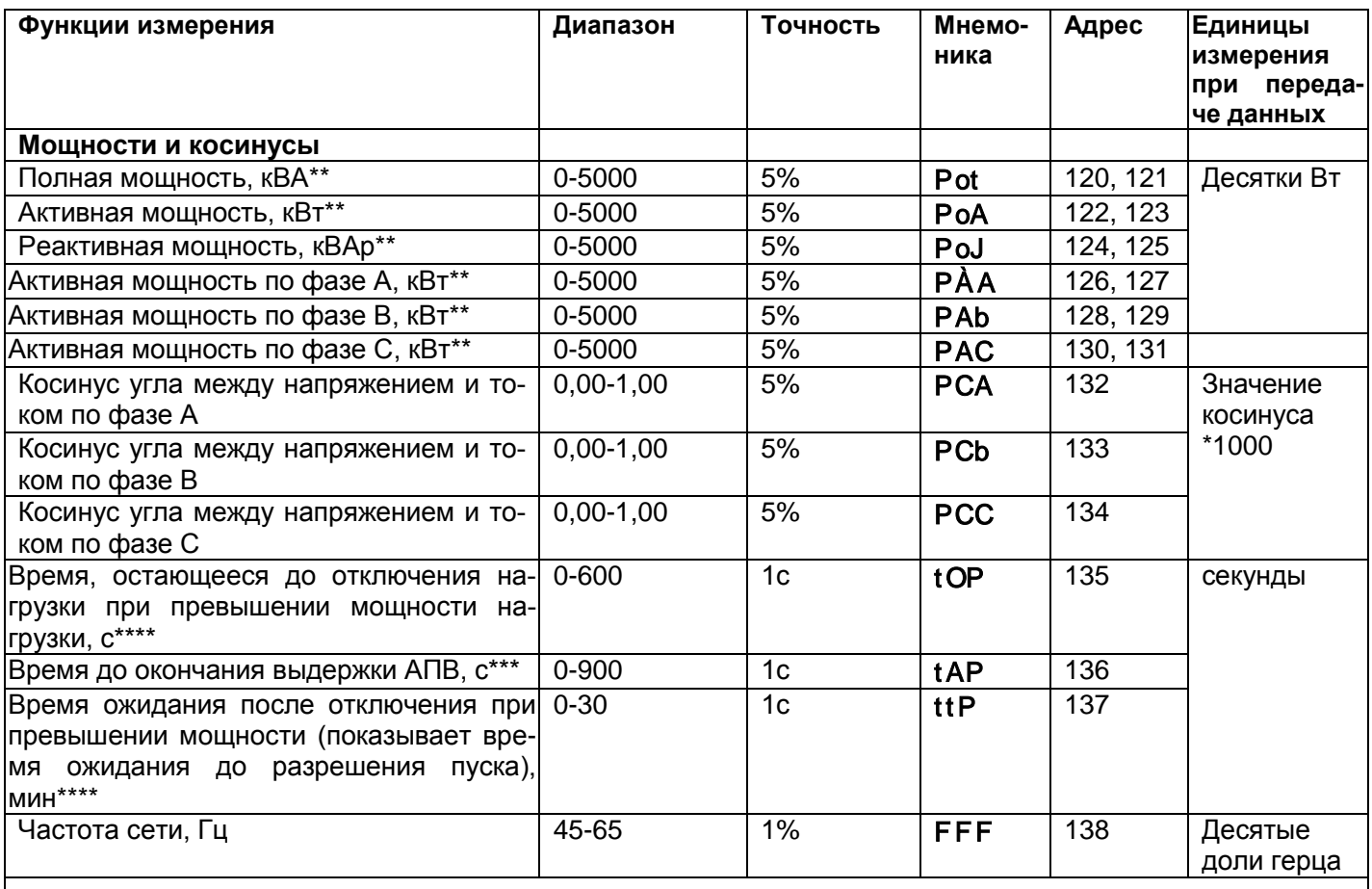

\* При работе с внешними трансформаторами с номинальным током более 100А, токи (измеряемые и вычисляемые) кроме тока нулевой последовательности (замыкания на землю) передаются по интерфейсу RS-232/RS485 в амперах.

\*\* Если мощность, потребляемая нагрузкой больше 999 кВт (кВА, кВАр), то МВт (МВА, МВАр) на индикатор выводятся с точкой в виде "n" в среднем разряде. Например, если на индикатор выводится "3n4", то это означает 3,4 МВт (MBA, MBAp).

\*\*\* Если АПВ запрещено, то на индикатор выводится "not".

\*\*\*\* Если время не определено, то на индикатор выводится "---".

#### <span id="page-5-0"></span>1.2.3 Программируемые параметры и пределы их изменений приведены в таблице 1.5.

#### Таблица 1.5 - Программируемые параметры

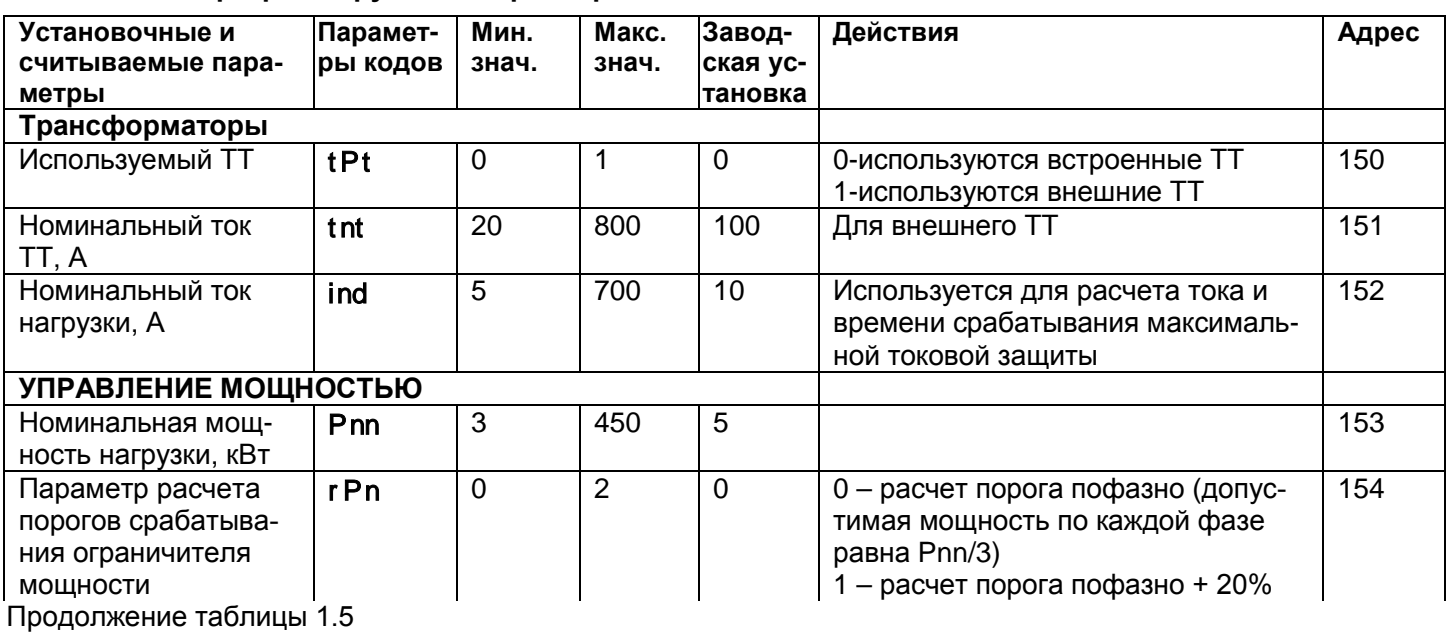

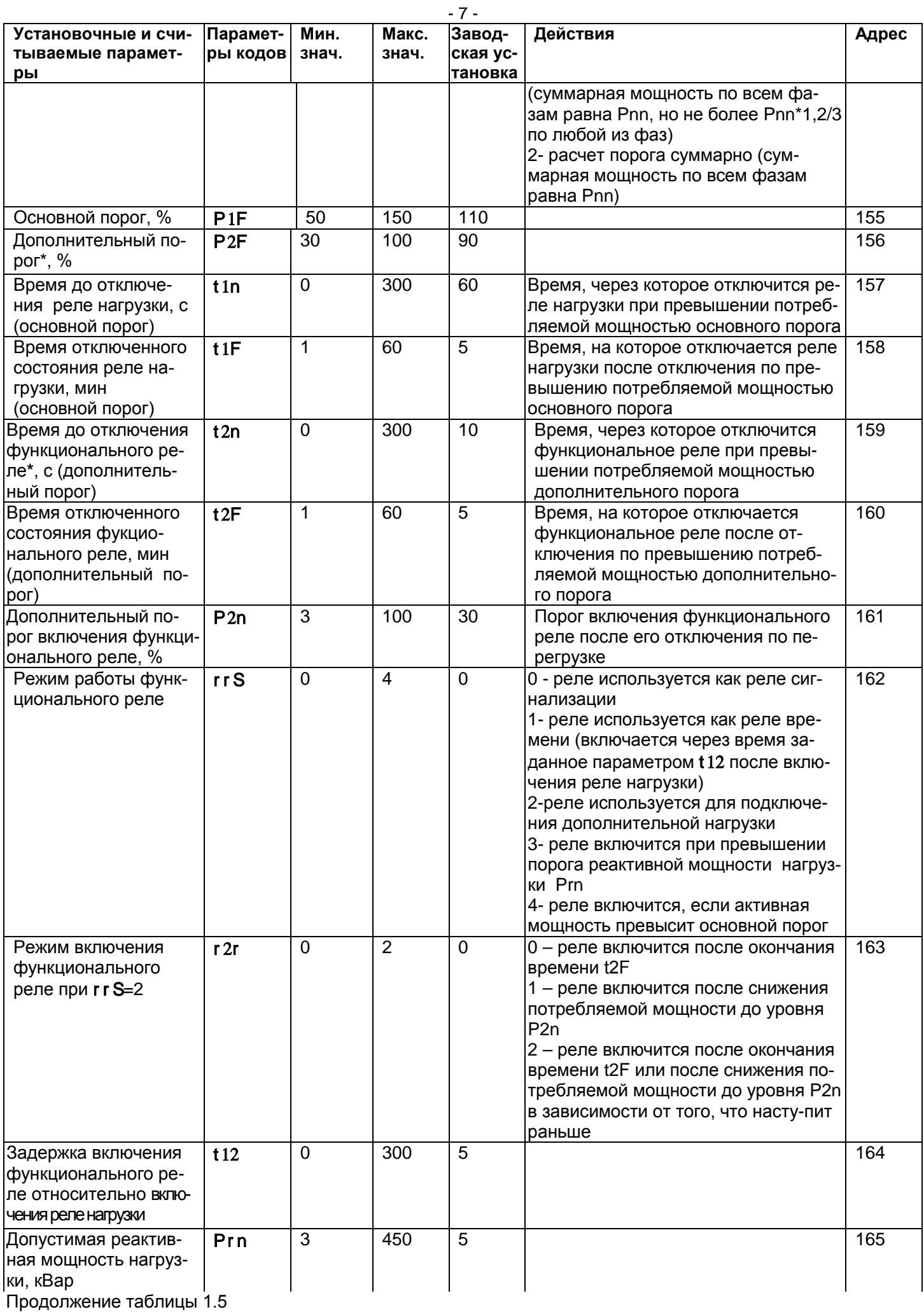

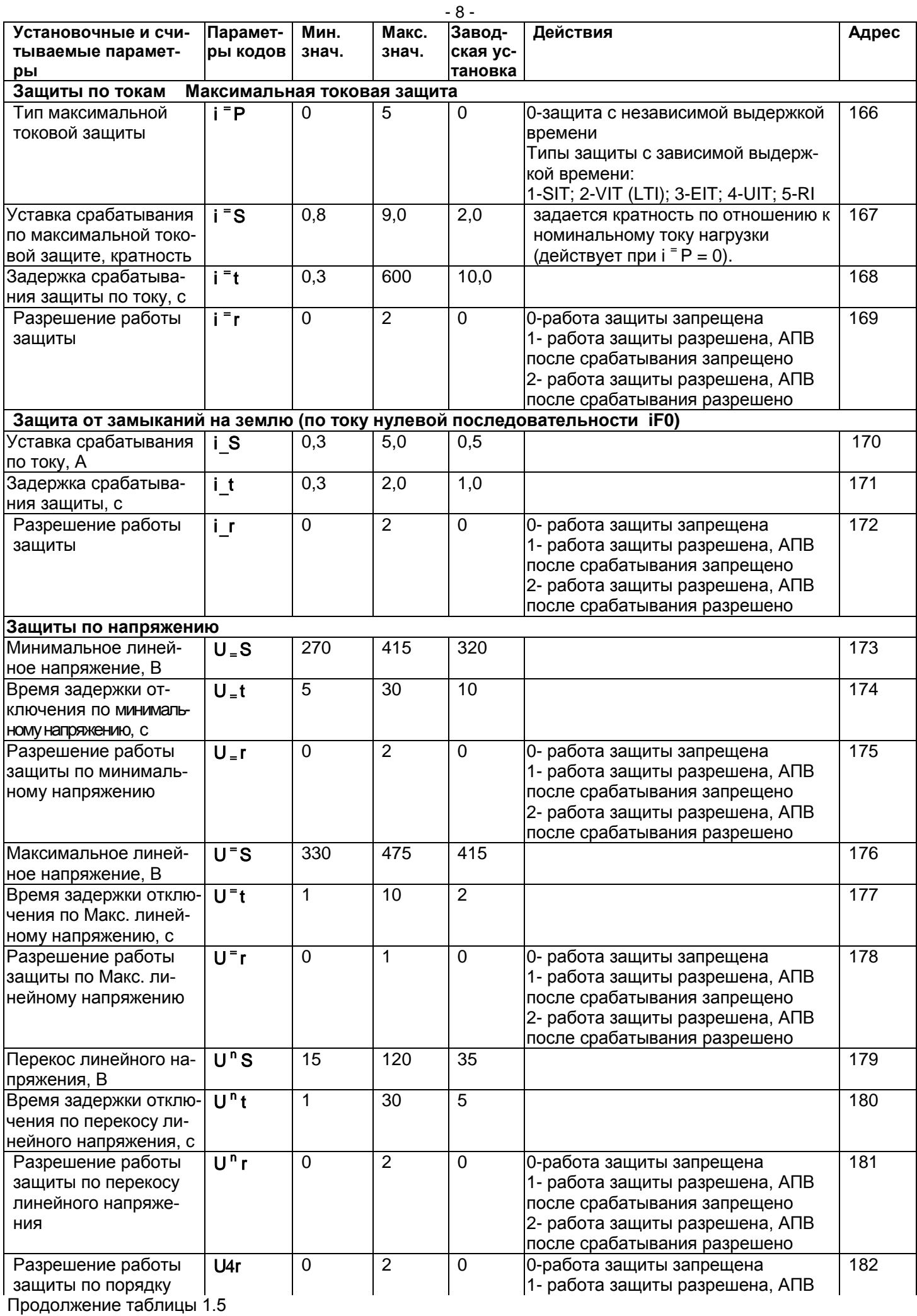

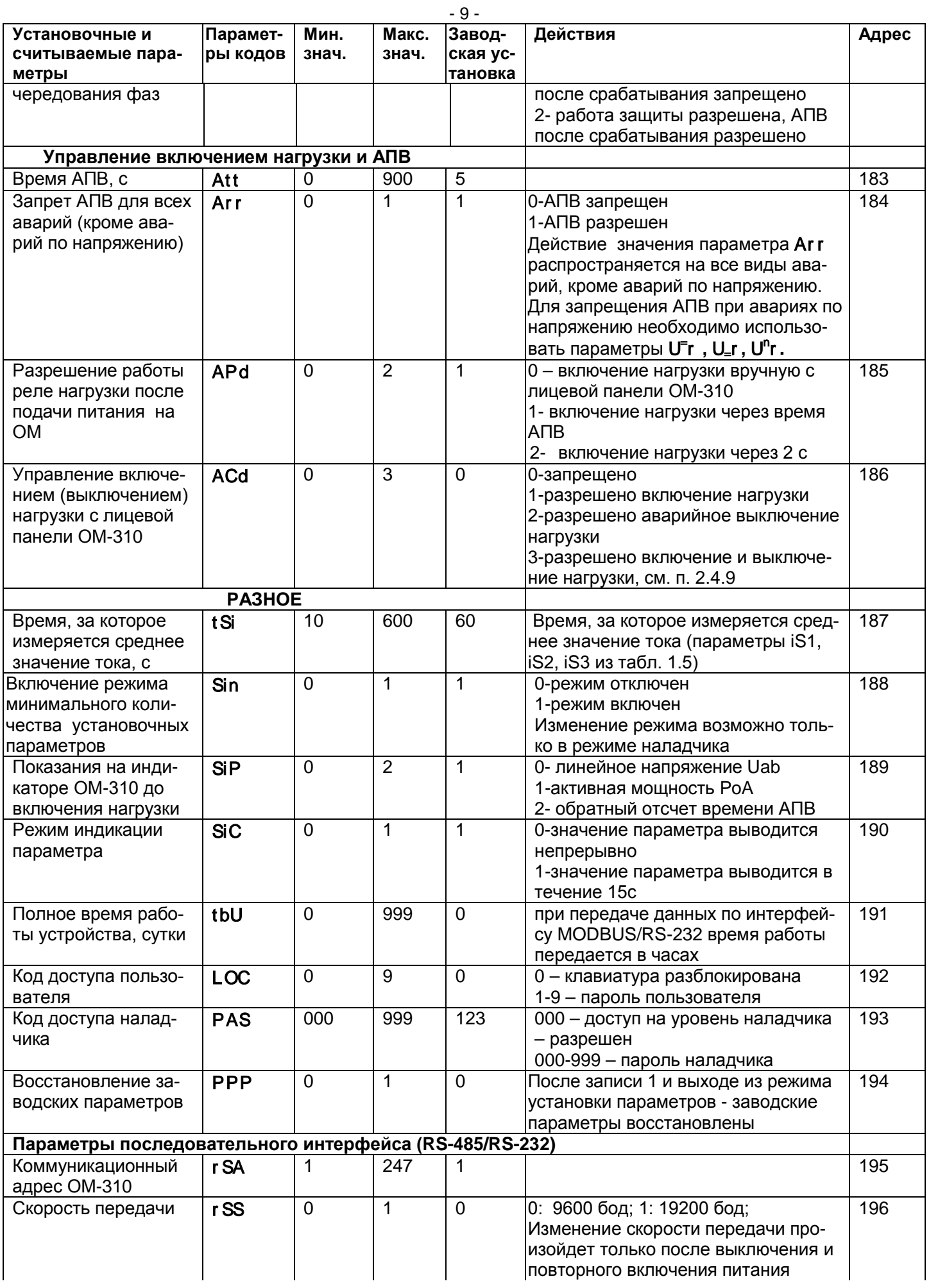

#### Продолжение таблицы 1.5

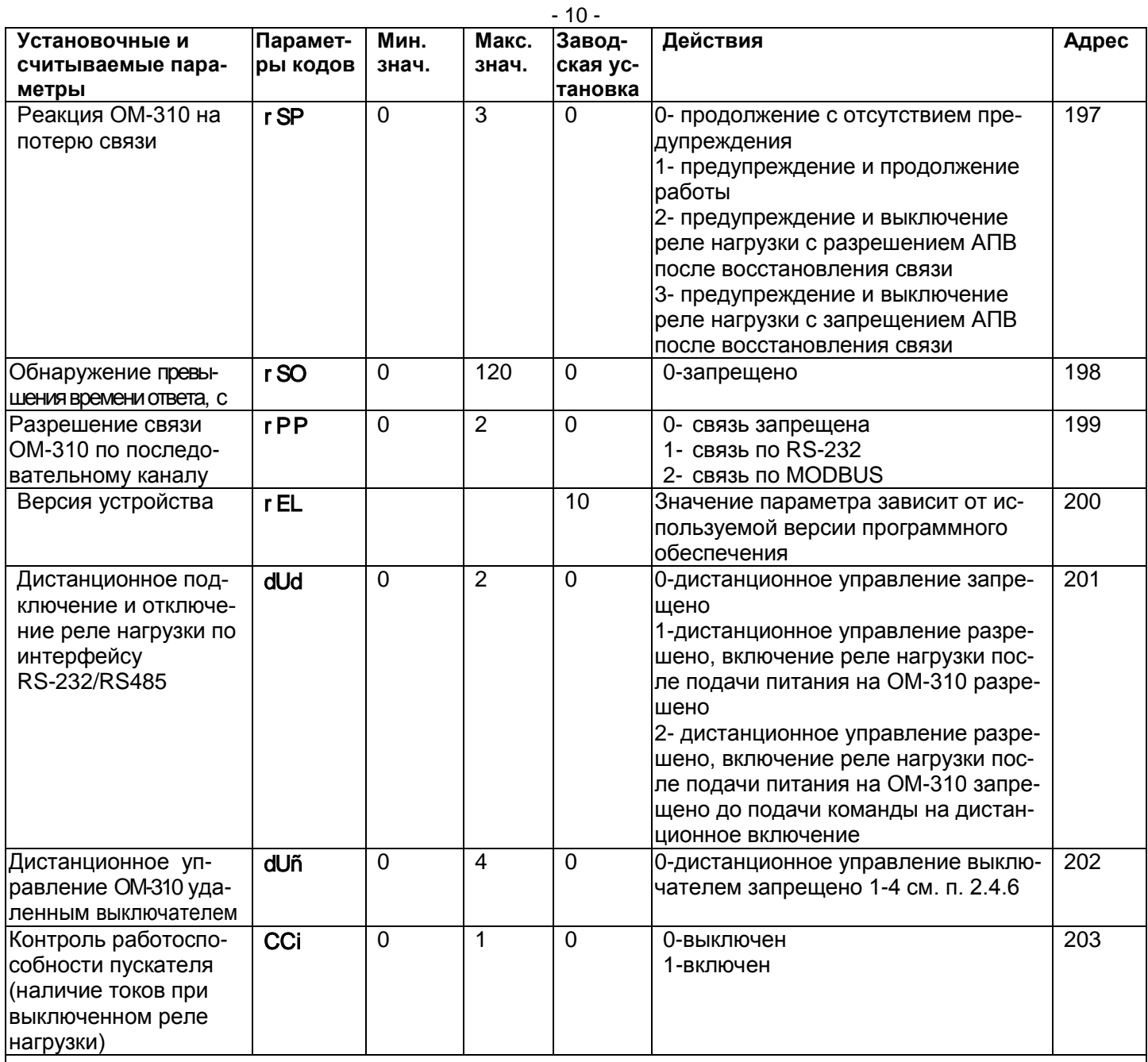

\* Параметр используется, если функциональное реле работает в режиме реле дополнительной нагрузки  $(r r S=2)$ 

<span id="page-9-0"></span>1.2.4 Органы управления и габаритные размеры ОМ-310 приведены на рисунке 1.1.

#### <span id="page-9-1"></span>1.2.5 Функции ограничения мощности

1.2.5.1 При описании работы функции ограничения мощности предполагается:

а) защиты по напряжению и токам отключены или значения соответствующих параметров находятся в допустимых пределах;

б) при подаче питания реле нагрузки включается через время АПВ (параметр APd=1);

в) время, заданное параметром t1n больше времени АПВ (параметр Att).

1.2.5.2 Ограничение активной мощности если параметр rrS не равен 2 (во всех режимах работы функционального реле, кроме использования его для подключения дополнительной нагрузки).

После подачи на ОМ-310 питания, через время АПВ (параметр Att) включается реле нагрузки. Если в процессе работы активная мощность, потребляемая нагрузкой, станет больше основного порога на время больше, чем задано параметром "t1n", то реле нагрузки выключится. Повторное включение нагрузки произойдет через время АПВ или через время, заданное параметром t1F (в зависимости от того, какое из времен больше) (рисунок 1.2).

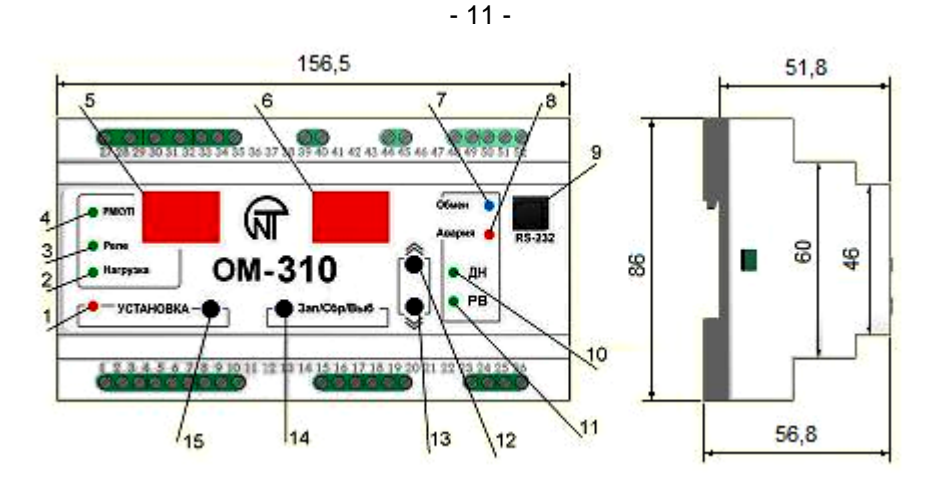

1 – красный светодиод УСТАНОВКА - горит, когда реле находится в режиме установки параметров

2 - зеленый светодиод НАГРУЗКА - горит, когда реле нагрузки включено

3 - зеленый светодиод РЕЛЕ - горит, когда функциональное реле включено

4 - зеленый светодиод РМКУП - горит, когда реле находится в режиме РМКУП

5 - трехразрядный индикатор мнемоники параметра:

- точка в младшем разряде индикатора горит, когда ОМ-310 находится в режиме установок наладчика;

- точка в среднем разряде индикатора горит, когда значение установочного параметра защищено паролем наладчика;

- точка в старшем разряде индикатора горит, когда установочный параметр не входит в список РМКУП

6 - трехразрядный индикатор значения параметра

7 – синий светодиод ОБМЕН - горит, когда идет обмен данными с ПК

8 – красный светодиод АВАРИЯ:

- при выключенном реле нагрузки: горит, когда ОМ-310 находится в состоянии аварии (мигает, если после аварии возможен АПВ);

- при включенном реле нагрузки – мигает, когда мощность, потребляемая нагрузкой больше основного порога, но время отключения реле нагрузки еще не наступило

9 - разъем для подключения ОМ-310 к ПК по RS-232

10 - зеленый светодиод ДН горит, когда функциональное реле ОМ-310 работает в режиме управления дополнительной нагрузкой (п.2.4.3)

11 - зеленый светодиод РВ горит, когда функциональное реле ОМ-310 работает в режиме реле времени и мигает, когда функциональное реле ОМ-310 работает в режиме сигнализации превышения основного порога активной мощности

12 - кнопка  $\hat{\mathcal{R}}$  (в тексте ВВЕРХ) - листание индицируемых параметров в режиме просмотра параметров и листание меню в режиме установки параметров

13 - кнопка  $\vee$  (в тексте ВНИЗ) - листание индицируемых параметров в режиме просмотра параметров и листание меню в режиме установки параметров

14 - кнопка Зап/Сбр/Выб - запись параметров в режиме установки, переключение группы отображаемых параметров в режиме просмотра, сброс

15 - кнопка УСТАНОВКА - включает режим установки параметров

**П р и м е ч а н и я**

1. В целях повышения надежности ОМ-310, для контактов ввода сетевых напряжений использованы клеммы с шагом 7,5 мм. Стандартная нумерация контактов на корпусе изделия (5мм) не совпадает с данными клеммами, поэтому клеммы на рис. 2.1 обозначены промежуточными значениями.

2. Светодиоды ДН и РВ горят одновременно, когда функциональное реле ОМ-310 работает в режиме сигнализации превышения реактивной мощности

**Рисунок 1.1** - Органы управления и габаритные размеры ОМ-310

Значение основного порога и расчет перегрузки по мощности зависит от значения параметра "rPn". При rPn=0 мощность, потребляемая нагрузкой, рассчитывается по каждой фазе отдельно и сравнивается с основным порогом, рассчитанным как:

Основной порог (кВт) = ("Pnn" \* "P1F") / (100\*3), где

"Pnn" – суммарная номинальная мощность нагрузки в кВт;

"P1F" – основной порог в процентах.

При rPn=1 суммарная мощность, потребляемая нагрузкой по всем трем фазам, сравнивается с первым порогом, рассчитанным как:

Первый порог (кВт) = ("Pnn" \* "P1F") / 100, где

"Pnn" – суммарная номинальная мощность нагрузки в кВт;

"P1F" – основной порог в процентах.

Одновременно мощность, потребляемая нагрузкой, рассчитывается по каждой фазе отдельно и сравнивается со вторым порогом, рассчитанным как (расчет порога пофазно + 20%):

Второй порог (кВт) = ("Pnn" \* "P1F" \*1,2) / (100\*3), где

"Pnn" – суммарная номинальная мощность нагрузки в кВт;

"P1F" – основной порог в процентах.

Превышение потребляемой мощностью первого или второго порогов считается превышением основного порога.

При rPn=2 суммарная мощность, потребляемая нагрузкой, сравнивается с основным порогом, рассчитанным как:

Основной порог (кВт) = ("Pnn" \* "P1F") / 100, где

"Pnn" – суммарная номинальная мощность нагрузки в кВт;

"P1F" – основной порог в процентах.

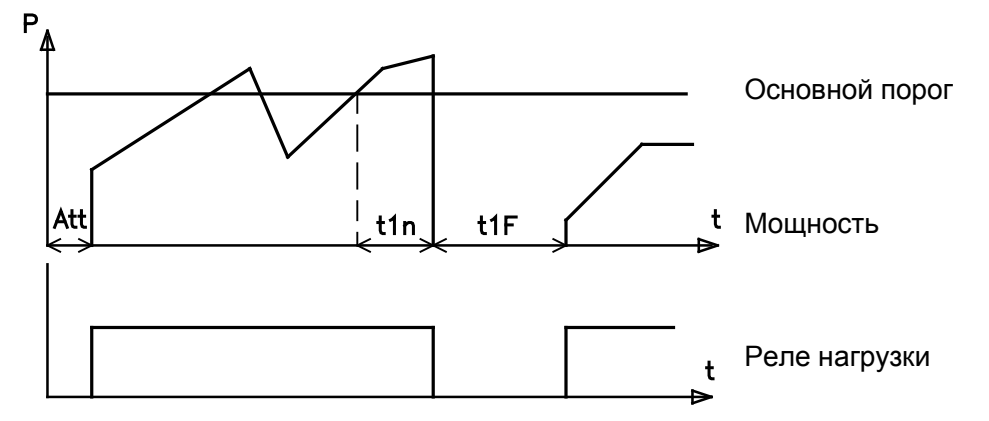

Att – Время АПВ

t1n - время, через которое отключится реле нагрузки при превышении потребляемой мощностью основного порога

t1F - время, на которое отключается реле нагрузки после отключения по превышению потребляемой мощностью основного порога

**Рисунок 1.2** - Работа ОМ-310 в режиме ограничения мощности при г г S=0, г г S=1, г г S=3

1.2.5.3 Ограничение активной мощности при работе функционального реле при rrS= 2 ( реле используется для подключения дополнительной нагрузки).

После подачи на ОМ-310 питания, через время АПВ (параметр Att) включается реле нагрузки. Через задержку, определяемую параметром "t12" или параметром "t2F" (в зависимости какое время больше), включается функциональное реле, подключая дополнительную нагрузку. Если в процессе работы активная мощность, потребляемая нагрузкой, станет больше дополнительного порога (линия 2 рисунок 1.3) на время больше, чем задано параметром "t2n", то функциональное реле выключится.

Повторное включение функционального реле произойдет:

а) при r2r=0, через время, заданное параметром t2F (момент включения функционального реле - линия "b" на рисунке 1.3.);

b) при r2r=1, когда мощность, потребляемая нагрузкой уменьшится до порога включения дополнительной нагрузки (линия 3, рисунок1.3) (момент включения функционального реле - линия "a" на рисунке 1.3);

c) при r2r=2 в зависимости какое событие (a или b) наступит первым.

Если в процессе работы активная мощность, потребляемая нагрузкой, станет больше основного порога (линия 1, рисунок1.3) на время больше, чем задано параметром "t1n", то выключится функциональное реле и реле нагрузки.

Повторный цикл включения реле нагрузки и функционального реле начнется через время АПВ или через время, заданное параметром t1F (в зависимости от того, какое из времен больше) (рисунок 1.3).

Значение мощностей основного порога, дополнительного порога и порога включения дополнительной нагрузки зависят от значения параметра "rPn".

При rPn=0 мощность, потребляемая нагрузкой, рассчитывается по каждой фазе отдельно и сравнивается с порогами, рассчитанными как:

*Основной порог (кВт) = ("Pnn" \* "P1F") /( "100"\*3), где*

"Pnn" – суммарная номинальная мощность нагрузки в кВт;

"P1F" – основной порог в процентах.

*Дополнительный порог (кВт) = ("Pnn" \* "P2F") /( "100"\*3), где*

"P2F" – дополнительный порог в процентах.

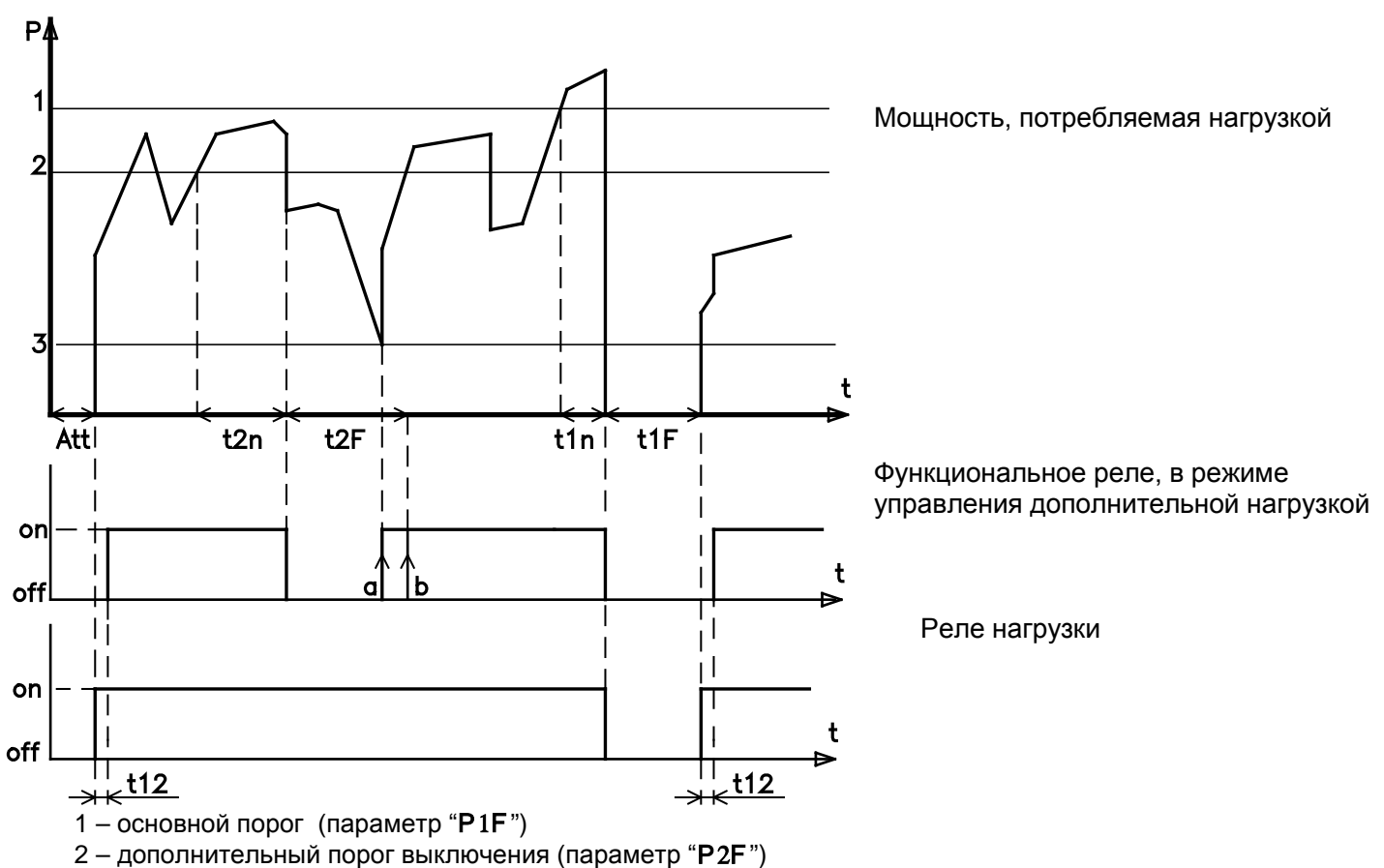

3 – дополнительный порог включения (параметр "P2n")

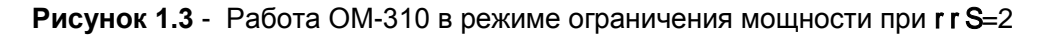

При rPn=1 расчет основного и дополнительного порогов осуществляется по аналогии с п.1.2.5.2 При rPn=2 значения порогов в киловаттах определяются как:

*Основной порог (кВт) = "Pnn" \* "P1F" / "100", где*

"Pnn" – суммарная номинальная мощность нагрузки в кВт;

"P1F" – основной порог в процентах.

*Дополнительный порог (кВт) = "Pnn" \* "P2F" / "100", где*

"P2F" – дополнительный порог в процентах.

При любых значениях rPn, порог включения дополнительной нагрузки определяется как: *Порог включения (кВт) = ("Pnn" \* "P2n") /("100"), где* "P2n" – порог включения дополнительной нагрузки в процентах

1.2.5.4 Сигнализация превышения реактивной мощности

При rrS=3 функциональное реле включено при превышении суммарной по всем трем фазам реактивной мощности значения, заданного параметром Prn (допустимая реактивная мощность нагрузки) и выключено, если превышения нет.

#### <span id="page-12-0"></span>*1.2.6 Функции защиты*

1.2.6.1 Виды защит

ОМ-310 выполняет следующие виды защит потребителя:

- -максимальная токовая в фазах;
- -от замыканий на землю (по току нулевой последовательности);
- -по минимальному линейному напряжению;
- -по максимальному линейному напряжению;
- -по перекосу линейных напряжений (обратной последовательности по напряжению);
- -по нарушению порядка чередования фаз;
- -контроль работоспособности пускателя.

1.2.6.2 Параметры защит по току задаются относительно номинального тока нагрузки In (параметр "Ind")

#### 1.2.6.3 **Защита по максимальному току**

Защита по максимальному току является трехфазной. Она запускается, когда хотя бы один из фазных токов достигает уставки срабатывания.

.

Защита имеет выдержку времени. Выдержка может быть независимой (постоянной) или зависимой (обратно зависимой - SIT; очень обратно зависимой - VIT или LTI; чрезвычайно обратно зависимой - EIT; ультра обратно зависимой-UIT, выдержка типа RI) - кривые приведены в Приложении 1.

При защите с независимой выдержкой времени (рисунок 1.4) реле нагрузки отключается, если ток по од-

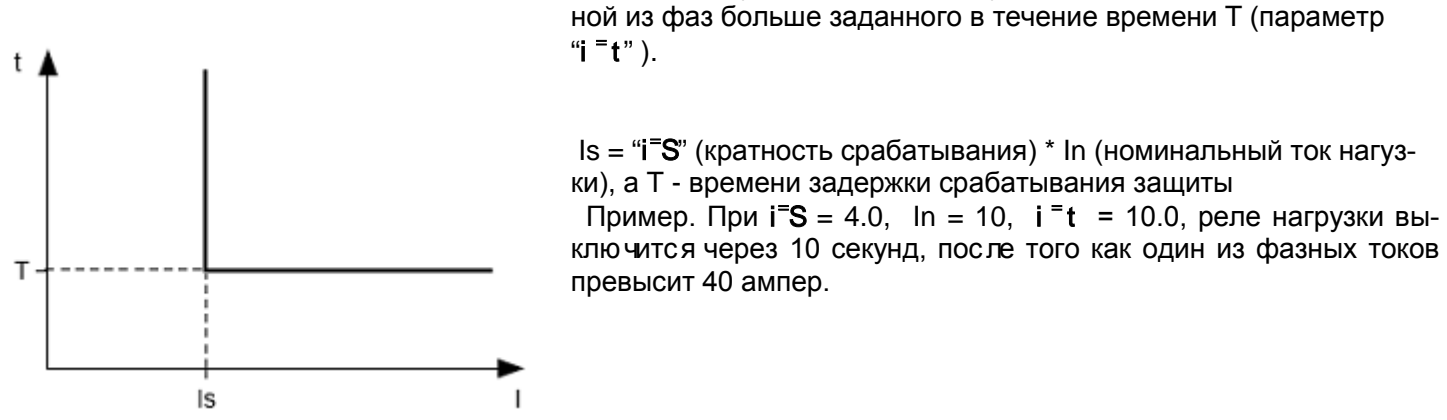

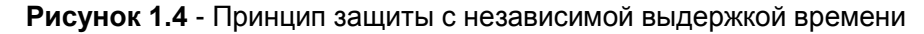

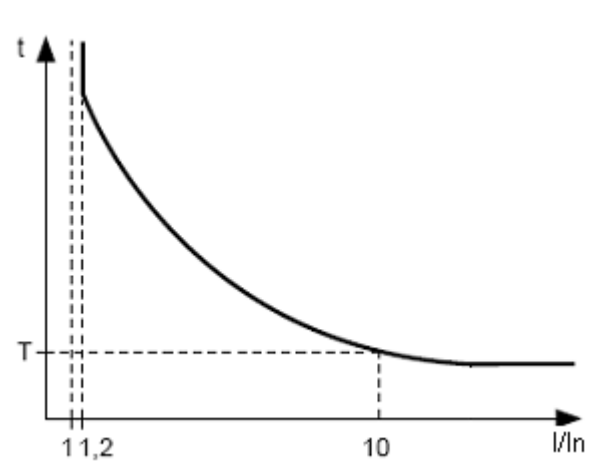

Работа защиты с зависимой выдержкой времени (рисунок 1.5) соответствует стандартам МЭК 60255-3 и BS 142

In соответствует уставке "ind" (номинальный ток нагрузки):

Т (параметр "i = t" - постоянная времени работы защиты) - соответствует времени задержки срабатыва-ния для  $10 \ln$ .

Для очень больших токов защита имеет характеристику с независимой выдержкой времени:

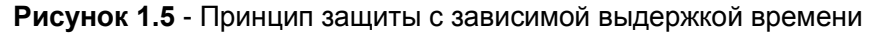

В приложении А приведены графики для постоянной времени работы защиты равной 1 секунде (параметр "i <sup>=</sup>t"). При установке другого значения постоянной времени, время срабатывания защиты изменяется пропорционально постоянной времени (например при "i = t"=10 секунд время срабатывания защиты при такой же кратности токов увеличится в 10 раз).

#### 1.2.6.4 Защита от замыканий на землю:

-запускается, когда ток замыкания на землю достигает уставки срабатывания (параметр "i S"); -реле нагрузки отключается, если ток замыкания на землю больше заданного в течение времени Т (параметр "i t").

#### 1.2.6.5 Защита по напряжению

В защитах по напряжению ОМ-310 перед включением нагрузки проверяет соответствующие уставки и, в зависимости от их значения, разрешает либо запрещает включение нагрузки; после включения нагрузки контроль по напряжениям сохраняется.

К защитам по напряжениям относятся:

- по минимальному линейному напряжению (срабатывает, если хотя бы одно из линейных напряжений меньше уставки (параметр " $U = S$ ") в течение времени, заданного параметром " $U = t$ ");

- по максимальному линейному напряжению (срабатывает, если хотя бы одно из линейных напряжений больше уставки (параметр " $U^=S$ ") в течение времени, заданного параметром " $U^=t$ ");

- по перекосу линейных напряжений (срабатывает, если разница между действующими значениями линейных напряжений больше уставки (параметр "U<sup>n</sup>S") в течение времени, заданного параметром "U<sup>n</sup>t").

1.2.6.6 Защита по порядку чередования фаз срабатывает при нарушении порядка чередования фаз или их слипании, отключает реле нагрузки и блокирует его дальнейшую работу.

1.2.6.7 Контроль работоспособности пускателя (при Cci=1). Если есть токи при выключенном реле, то пускатель считается неисправным. Дальнейшая работа ОМ-310 блокируется. Сброс аварии возможен только снятием питания.

#### <span id="page-13-0"></span>1.3 СОСТАВ ИЗДЕЛИЯ

Состав изделия приведен в таблице 1.7.

#### **Таблица 1.7 - Состав изделия**

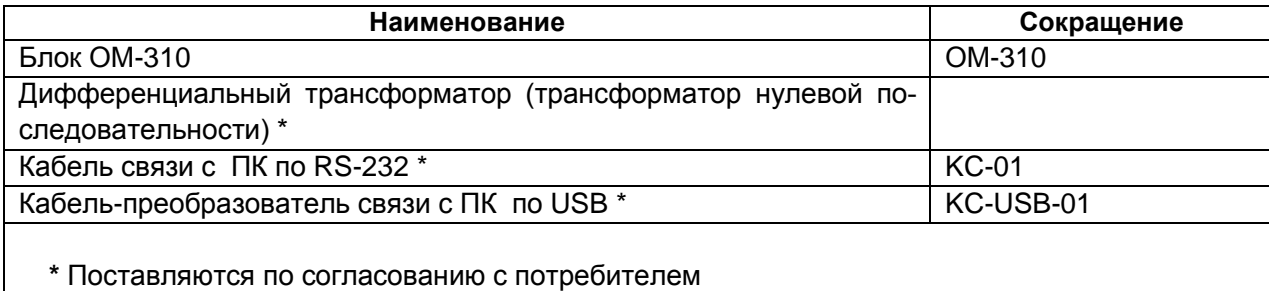

#### 1.4 УСТРОЙСТВО И РАБОТА

<span id="page-14-0"></span>ОМ-310 является микропроцессорным цифровым устройством с высокой степенью надежности и точности. Оперативного питания не требуется – контролируемое напряжение является одновременно напряжением питания.

ОМ-310 имеет три встроенных ТТ, через которые продеваются силовые фазные провода.

#### <span id="page-14-1"></span>**2. ИСПОЛЬЗОВАНИЕ ПО НАЗНАЧЕНИЮ**

<span id="page-14-2"></span>2.1. МЕРЫ БЕЗОПАСНОСТИ

#### **Все подключения должны выполняться при обесточенном устройстве.**

<span id="page-14-3"></span>2.2 УПРАВЛЕНИЕ ОМ-310

#### <span id="page-14-4"></span>*2.2.1 Режимы управления*

ОМ-310 имеет пять режимов управления:

-блокирования клавиатуры;

-минимального количества установочных параметров (далее в тексте РМКУП);

-уровня пользователя;

-уровня наладчика;

- дистанционного управления.

Во всех режимах работы возможен:

-просмотр измеряемых и отображаемых параметров (таблица 1.4). Листание параметров выполняется кнопками ВНИЗ и ВВЕРХ;

-просмотр журнала аварий (п.2.4.8).

#### *2.2.2 Режим заблокированной клавиатуры*

<span id="page-14-5"></span>При заблокированной клавиатуре невозможен просмотр и переустановка программируемых параметров. При заблокированной клавиатуре, нажатие кнопки УСТАНОВКА приводит к появлению на индикаторе сообщения LOC. Для разблокирования клавиатуры необходимо повторно нажать кнопку УСТАНОВКА. Загорается светодиод УСТАНОВКА, а на индикаторе мигает "0". Кнопками ВВЕРХ и ВНИЗ набирается цифра пароля пользователя от 1 до 9 и нажимается кнопка ЗАП/СБР/ВЫБ. Если пароль верен, клавиатура разблокирована. Если после разблокирования клавиатуры не нажимается ни одна кнопка в течение 15с и установка блокировки не снята пользователем, клавиатура снова блокируется.

При разблокированной клавиатуре возможно:

- работа в РМКУП;

- изменение и просмотр параметров уровня пользователя;

- просмотр параметров уровня наладчика.

#### <span id="page-14-6"></span>*2.2.3 РМКУП*

РМКУП предназначен для упрощения работы обслуживающего персонала с ОМ-310.

Для перехода ОМ-310 в РМКУП необходимо установить параметр Sin=1 или выполнить установку заводских параметров (п.2.2.4). При работе ОМ-310 в этом режиме горит зеленый светодиод *"РМКУП"* .

В РМКУП для нормальной работы ОМ-310 при использовании внутренних ТТ достаточно установить параметр Pnn (номинальная активная мощность нагрузки, таблица 1.5 и при необходимости параметры t1n (Время, через которое отключится реле нагрузки при превышении потребляемой мощностью основного порога , таблица 1.5) и t1F (Время, на которое отключается реле нагрузки после отключения по превышению потребляемой мощностью основного порога, талица 1.5).

При при работе с внешними ТТ дополнительно необходимо установить следующие параметры:

- тип ТТ (параметр tPt, таблица 1.5), внешний ;

- номинальный ток ТТ (параметр tnt, таблица 1.5).

Работа в РМКУП отличается от работы на уровне пользователя тем, что параметры, не включенные в список РМКУП, принимаются равными заводским установкам.

**ВНИМАНИЕ! Если какие-либо программируемые параметры изменены пользователем или наладчиком, но не включены в список РМКУП, то при переходе в режим РМКУП вместо этих изменений будут восстановлены заводские параметры.**

Параметры, не включенные в список в этом режиме, не изменяются и не просматриваются. Работа с параметрами, включенными в список такая же, как и на уровне пользователя.

#### **Включение любого параметра в список РМКУП и выключение режима РМКУП возможно только на уровне наладчика.**

При выключении режима РМКУП (установке параметра Sin=0) светодиод *"РМКУП"* гаснет. В режиме пользователя выводится весь список параметров, но для изменения параметра необходимо:

-кнопками ВНИЗ и ВВЕРХ выбрать включаемый параметр;

-нажать одновременно кнопки ВНИЗ и ВВЕРХ.

#### *2.2.4 Уровень пользователя*

<span id="page-15-0"></span>Для просмотра и изменения параметров уровня пользователя необходимо нажать кнопку УСТАНОВКА, при этом загорается светодиод УСТАНОВКА. Листание параметров кнопками ВНИЗ и ВВЕРХ, вход в изменение параметра - кнопка УСТАНОВКА (значение параметра начинает мигать), изменение значения параметра - кнопками ВНИЗ и ВВЕРХ, запись параметра - кнопка ЗАП/СБР/ВЫБ, переход обратно в меню без записи – кнопка УСТАНОВКА. При отсутствии нажатия любой из кнопок в течение 15с, ОМ-310 переходит в исходное состояние.

Если изменение параметра запрещено (горит точка в среднем разряде индикатора мнемоники параметра), то изменение этого параметра возможно только на уровне наладчика после снятия запрета.

#### <span id="page-15-1"></span>*2.2.5 Уровень наладчика*

#### Вход на уровень наладчика

Нажатие на кнопку УСТАНОВКА в течение 5с. Если уровень защищен паролем, на индикаторе появится сообщение PAS. Загорается светодиод УСТАНОВКА, а на индикаторе значения параметра мигает "000". Кнопками ВВЕРХ и ВНИЗ последовательно набрать три цифры пароля наладчика от 1 до 9, разделяя набор нажатием кнопки ЗАП/СБР/ВЫБ. Если пароль не верен, загорится PAS с миганием в старшем разряде индикатора значения и через 15с ОМ-310 возвратится в исходное состояние, иначе на индикаторе появляется первый параметр меню наладчика.

Листание параметров кнопками ВНИЗ и ВВЕРХ;

вход в изменение параметра - кнопка УСТАНОВКА (значение параметра начинает мигать);

изменение значения параметра - кнопками ВНИЗ и ВВЕРХ;

запись параметра - кнопка ЗАП/СБР/ВЫБ;

переход обратно в меню без записи – кнопка УСТАНОВКА.

При отсутствии нажатия любой из кнопок в течение 15с, ОМ-310 переходит в исходное состояние.

При работе ОМ-310 на уровне наладчика, горит десятичная точка в младшем разряде индикатора мнемоники.

На уровне наладчика доступность любого параметра на уровне пользователя может быть запрещена или разрешена одновременным нажатием кнопок УСТАНОВКА и ВНИЗ. Запрет доступа индицируется десятичной точкой в среднем разряде индикатора мнемоники.

На уровне наладчика возможно включение в список параметров режима РМКУП любого дополнительного параметра. Для этого необходимо:

-кнопками ВНИЗ и ВВЕРХ выбрать включаемый параметр;

-нажать одновременно кнопки ВНИЗ и ВВЕРХ.

Для исключения параметра из режима РМКУП необходимо:

-кнопками ВНИЗ и ВВЕРХ выбрать исключаемый параметр;

-нажать одновременно кнопки ВНИЗ и ВВЕРХ.

Если параметр исключен из списка параметров режима РМКУП, то в старшем разряде индикатора мнемоники горит десятичная точка.

#### <span id="page-15-2"></span>*2.2.6 Установка заводских параметров*

Установка заводских параметров возможна двумя способами.

Способ первый. Установить параметр PPP=1. После выхода из режима установки параметров все заводские параметры будут восстановлены (кроме пароля наладчика).

Способ второй. При подаче питания на ОМ-310 удержать в течение двух секунд нажатыми кнопки УСТАНОВКА и ЗАП/СБР/ВЫБ. Все заводские параметры, в том числе и пароль наладчика, будут восстановлены (пароль наладчика - 123).

После выполнения процедуры установки заводских параметров, ОМ-310 начнет работу в РМКУП, в списке которого находятся параметры:

- тип ТТ (внешний или внутренний), tPt;

- номинальный ток ТТ (устанавливается, если ТТ внешний), tnt;

- номинальная мощность нагрузки, Pnn.

#### 2.3 ПОДГОТОВКА ОМ-310 К ИСПОЛЬЗОВАНИЮ

<span id="page-16-0"></span>2.3.1 При работе с нагрузкой мощностью от 3 кВт до 30 кВт допускается использование встроенных токовых трансформаторов. Для этого необходимо пропустить провода, идущие к нагрузке, в окна на корпусе ОМ-310 (каждый фазный в отдельное окно).

При использовании нагрузки с другой мощностью, подключить токовые трансформаторы с номинальным выходным током 5А в соответствии с рисунком 2.1. Для правильной работы ОМ-310 необходимо соблюдать полярность подключения токовых трансформаторов.

2.3.2 Пропустить через дифференциальный токовый трансформатор (трансформатор нулевой последовательности) все три фазных провода и подключить к его к ОМ-310.

2.3.3 Подключить ОМ-310 к электрической сети в соответствии с рисунком 2.1.

2.3.4 Для работы с ОМ-310 персонального компьютера в качестве управляющего или контролирующего с использованием программы "Панель управления ОМ-310" необходимо:

-установить на ПК программу "Панель управления ОМ-310", запустив программу setup\_UBZ314.msi;

 -подключить разъем "ЭВМ" на лицевой панели ОМ-310 к разъему RS-232 ПК при помощи кабеля KC-01 или к разъему USB ПК при помощи кабеля KC-USB-01;

-установить параметр "rPP=1".

#### **П р и м е ч а н и я**

1. Программа setup\_ UBZ-ОМ.msi , размещена на сайте компании "Новатек-Электро " ([http://www.novatek](http://www.novatek-electro.com/production_ubz.htm)[electro.com/production\\_ubz.htm\)](http://www.novatek-electro.com/production_ubz.htm).

2. Кабели КС-01, KC-USB-01 комплектуется под заказ. Возможно самостоятельное изготовление кабеля КС-01 пользователем в соответствии с рисунком 2.2.

3. Для работы с ОМ-310 допускается использование программ, разработанных пользователем.

2.3.6 При использовании MODBUS подключить линии связи к клеммам **33,34,35** ОМ-310. Установить параметр "rPP=2".

2.3.7 Подать напряжение на ОМ-310.

**П р и м е ч а н и е - ОМ-310 поставляется при выставленной номинальной мощности нагрузки равной нулю. В этом случае реле нагрузки ОМ-310 не включится до установки номинальной мощности нагрузки.**

Порядок включения реле нагрузки определяется значениями параметров Att и APd (п. 2.4.1.).

2.3.8 Установить в меню необходимые значения параметров.

2.3.9 Снять питание с ОМ-310.

2.3.10 Подключить магнитный пускатель (в дальнейшем МП) нагрузки в соответствии с рисунком 2.1

**П р и м е ч а н и е** - Когда реле нагрузки включено, то замкнуты контакты **5-6** и **8-9**, при выключенном реле - замкнуты контакты **4-5** и **7-8**.

#### 2.4 ИСПОЛЬЗОВАНИЕ ПО НАЗНАЧЕНИЮ

<span id="page-16-1"></span>**П р и м е ч а н и е -** При описании работы ОМ-310 предполагается, что описываемые защиты включены и все необходимые для работы датчики подключены.

#### <span id="page-16-2"></span>*2.4.1 Работа ОМ-310 до включения реле нагрузки*

2.4.1.1. Работа ОМ-310 после подачи питания (первое включение)

После подачи питания на индикатор мнемоники на 1-2 секунды выводится StA, а затем перед включением реле нагрузки ОМ-310 проверяет:

 - качество сетевого напряжения: полнофазность, симметричность, величину действующего линейного напряжения;

- правильное чередование фаз, отсутствие их слипания.

При наличии любого из запрещающих факторов реле нагрузки не включается, а на индикатор мнемоники выводится соответствующий код аварии и загорается светодиод АВАРИЯ.

В зависимости от значения параметра SiP на индикатор выводится:

- линейное напряжение Uab при  $SiP=0$ ;

- активная мощность (PoA) при SiP=1;

- обратный отсчет времени АПВ в секундах (Att) при  $SiP=2$ .

При отсутствии запрещающих включение факторов включение реле нагрузки определяется значением параметров APd (работа ОМ-310 после подачи питания)

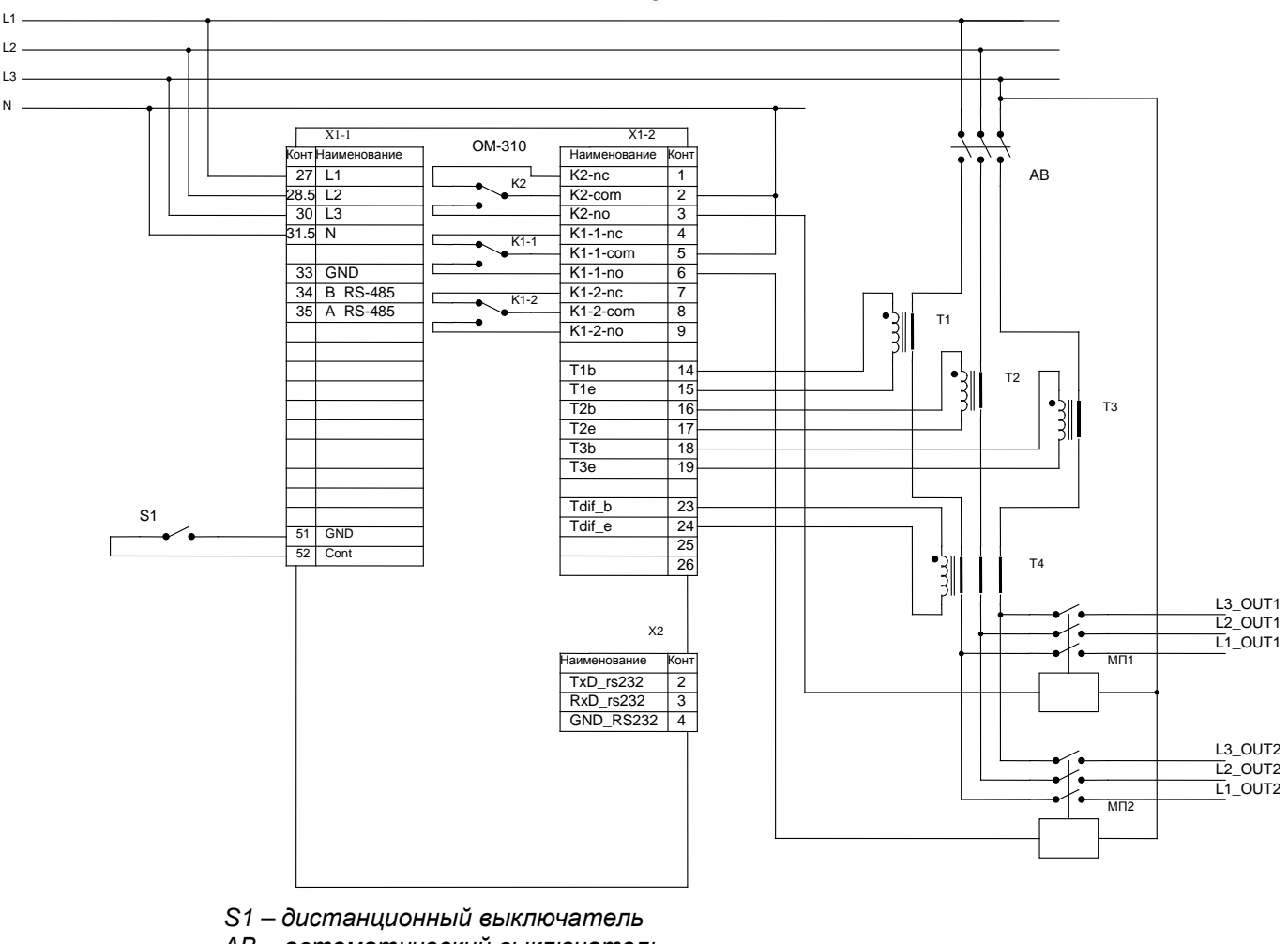

*АВ – автоматический выключатель*

*МП1 – магнитный пускатель дополнительной нагрузки*

*МП2 – магнитный пускатель основной нагрузки*

*Реле К1 – реле нагрузки*

*Реле К2 – функциональное реле*

*Т1-Т3 – внешние ТТ*

*Т4 – дифференциальный трансформатор тока*

**Рисунок 2.1** - Схема подключения ОМ-310 при использовании внешних ТТ и при rrS=2 (работа функционального реле в режиме реле дополнительной нагрузки)

#### **При** APd**=0 реле нагрузки не включится. Для включения реле нагрузки в этом случае необходимо одновременно нажать кнопки ВВЕРХ и ВНИЗ.**

1) При APd=1 реле нагрузки включится через время АПВ.

2) При APd=2 реле нагрузки включится через 2 секунды после подачи питания.

Одновременно с включением реле нагрузки загорается зеленый светодиод НАГРУЗКА.

Работа ОМ-310 при разрешенном дистанционном управлении по интерфейсу RS-232/RS-485 (dUd=1, dUd=2) рассматривается в п. 2.4.5.

Работа ОМ-310 при разрешенном дистанционном управлении выключателем (dUñ=1, dUñ=2) рассматривается в п. 2.4.6.

### 2.4.1.2. **Работа ОМ-310 после отключения из-за аварии**

Работа ОМ-310 в этом случае аналогична работе при первом включении, но включение реле нагрузки не зависит от значения параметра APd.

Если после аварии запрещено АПВ ("Arr=0"), то включение нагрузки невозможно до выключения питания ОМ-310.Действие значения параметра Arr распространяется на все виды аварий, кроме аварий по напряжению. Для запрещения АПВ при авариях по напряжению необходимо использовать параметры U<sup>=</sup>r , U<sub>=</sub>r ,U <sup>n</sup>r .

2.4.1.3. **Работа ОМ-310 после отключения по превышению потребляемой мощности** Работа ОМ-310 в этом случае описана в п.1.2.5.

### <span id="page-17-0"></span>*2.4.2 Работа ОМ-310 после включения реле нагрузки*

После включения реле нагрузки ОМ-310 выполняет:

- контроль и ограничение потребляемой нагрузкой активной и реактивной мощности (п.1.2.5);

- защиту по перегрузке по току (п.1.2.6.3);
- защиту от замыканий на землю (п.1.2.6.4);

N

- защиту по напряжению (максимальному, минимальному, перекосу фаз) (п.1.2.6.5);

- контроль работоспособности пускателя (п.1.2.6.6).

На индикатор может выводиться или ток фазы А или значение параметра, выбранного пользователем. Значение параметра, выбранного пользователем, может отображаться постоянно (SiC=0) или в течение 15 с, а затем возвращается индикация тока фазы А ( $\text{SiC}=1$ ).

#### <span id="page-18-0"></span>*2.4.3 Режимы работы функционального реле*

Функции, выполняемые функциональным реле, определяются параметром rrS.

При rrS =0 реле используется как реле сигнализации (светодиоды ДН и РВ не горят). Контакты реле замыкаются при любой аварии, перечисленной в табл. 2.7.

При rrS = 1 реле используется как реле времени (горит светодиод РВ): включается через время, заданное параметром "t12", после включения реле нагрузки.

При rrS = 2 реле используется для управления включением дополнительной нагрузки (горит светодиод ДН) (п.1.2.5.3).

При rrS = 3 реле используется для сигнализации превышения заданного уровня реактивной мощности (горят светодиоды ДН и РВ). функциональное реле включено при превышении суммарной по всем трем фазам реактивной мощности значения, заданного параметром Prn (допустимая реактивная мощность нагрузки) и выключено, если превышения нет.

При rrS = 4 реле используется для сигнализации превышения основного порога активной мощности. (светодиод РВ мигает) (п.1.2.5.4). Значение порога рассчитывается в соответствии с п.1.2.5.2.

**П р и м е ч а н и е -** Когда функциональное реле включено, то контакты **1-2** разомкнуты, а контакты **2-3** замкнуты.

#### *2.4.4 Работа с интерфейсом RS-232/RS-485 по протоколу MODBUS в режиме RTU*

<span id="page-18-1"></span>ОМ-310 позволяет выполнять обмен данными с внешним устройством по последовательному интерфейсу по протоколу MODBUS. При выполнении обмена по интерфейсу RS-485 или RS-232 горит синий светодиод "*ОБМЕН"*.

2.4.4.1 **Параметры коммуникации:**

- адрес устройства: 1-247 (параметр rSA);

- скорость передачи данных: 9600 бод, 19200 бод (параметр rSS);

- реакция на потерю связи: предупреждение и продолжение работы, предупреждение и отключение нагрузки, продолжение работы с отсутствием предупреждения (параметр rSP);

- обнаружение времени превышения ответа: 1c –120c (параметр  $r$  SO);

- формат передаваемого слова – 8 бит, без контроля четности, два стоповых бита.

#### **2.4.4.2 Управление ОМ-310 от компьютера**

Связь компьютера с ОМ-310 осуществляется по последовательному интерфейсу. Схема подключения приведена на рисунке 2.2. Каждый ОМ-310 имеет индивидуальный коммуникационный адрес. Компьютер управляет каждым ОМ, различая их по адресу.

ОМ может работать в Modbus сетях, работающих в режиме RTU.

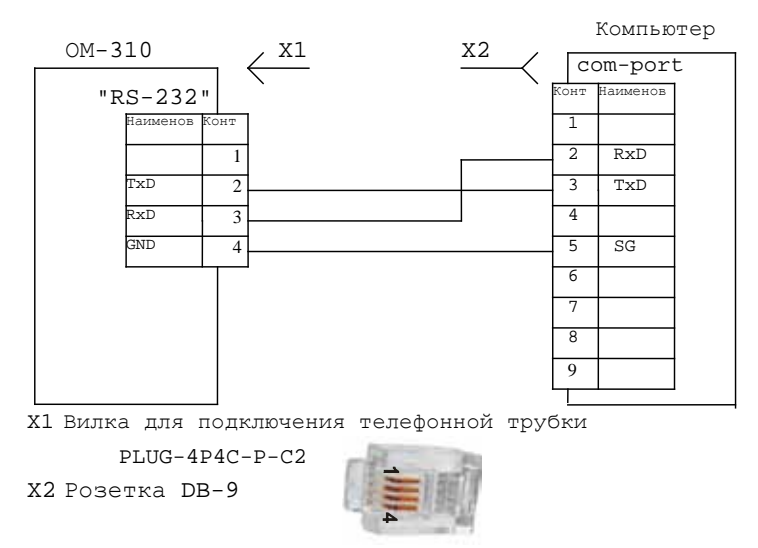

**Рисунок 2.2** - Схема подключения ОМ-310 к компьютеру

#### 2.4.4.3. **Протокол коммуникации**

Обмен между компьютером и ОМ-310 осуществляется пакетами данных. Формат пакета данных приведен в таблице 2.1.

**Таблица 2.1**

- 20 -

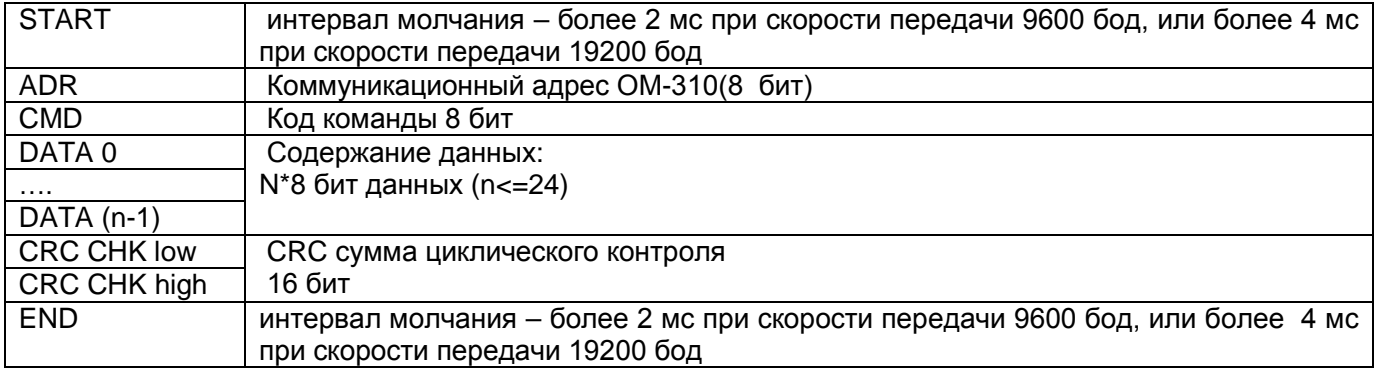

2.4.4.4 CMD (код команды) и DATA (символы данных)

Формат символов данных зависит от командных кодов.

#### **Код команды –0x03, чтение n- слов.**

Для примера, чтение непрерывных 2 слов от начального адреса 2102H в ОМ-310 с коммуникационным адресом 01H (табл. 2.2).

#### **Таблица 2.2**

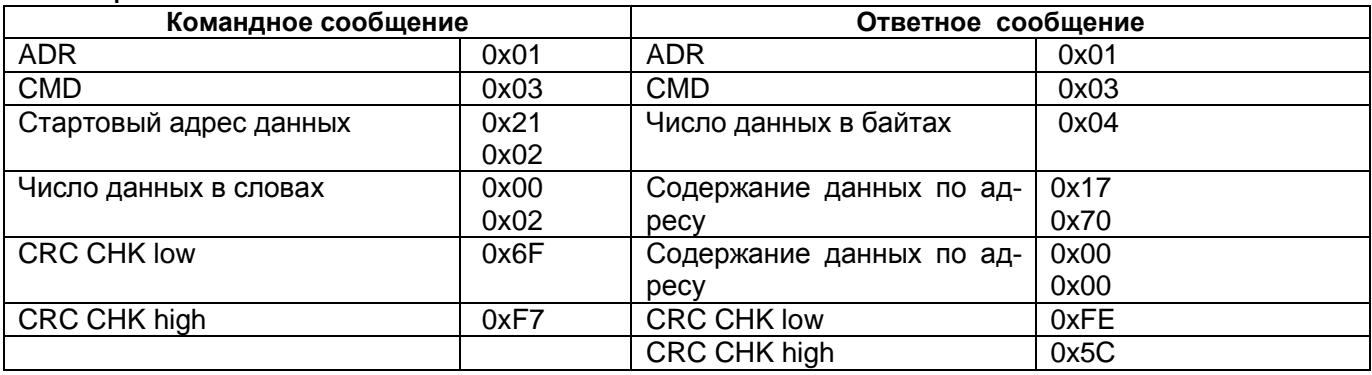

#### **Код команды 0x06, запись – одно слово**

**Использование данной команды не рекомендуется, так как запись некорректных данных может привести к отказу ОМ-310.**

Запись данных возможна только по адресам программируемых параметров (табл. 1.5), за исключением параметров, приведенных в таблице 2.3.

#### **Таблица 2.3**

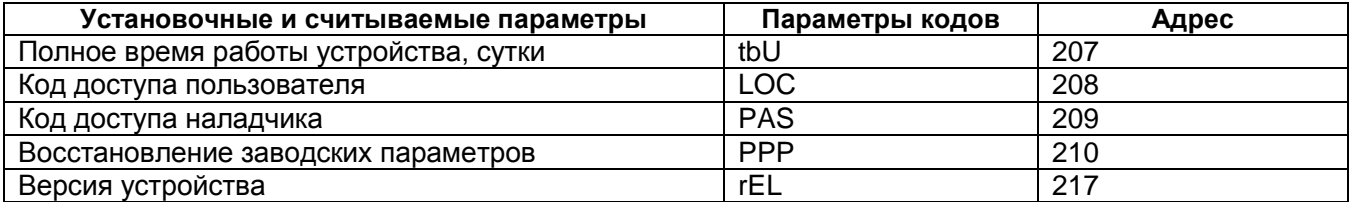

Запись параметра осуществляется независимо от установленной защиты наладчика (запись по линии связи имеет более высокий приоритет).

При записи нового значения параметра в ячейку, защищенную РМКУП, параметр автоматически выводится из этого режима.

Записываемые параметры должны быть кратны шагу, указанному в таблице 1.5.

Для примера, запись 1000 (0x03E8) в регистр с адресом 0x00A0 в ОМ-310 с коммуникационным адресом 01H.

#### **Таблица 2.4**

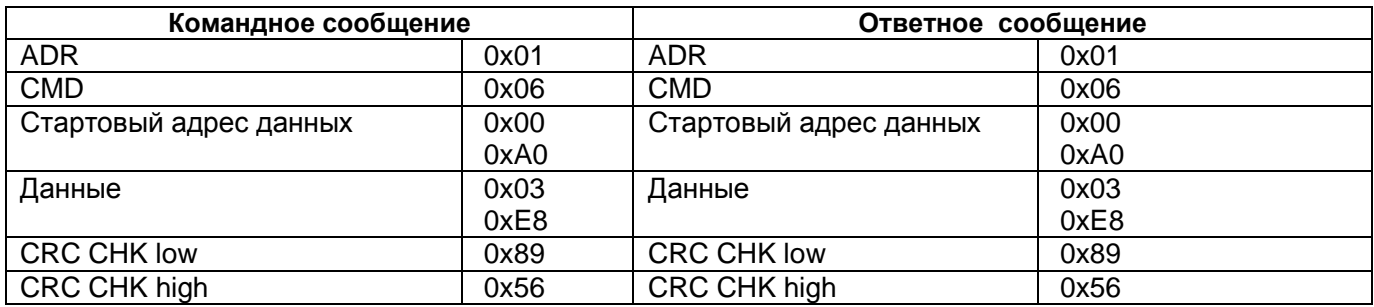

**Код команды 08h – диагностика.**

Функция использует поле подфункции для конкретизации выполняемого действия (теста).

#### *Подфункция 00h - возврат данных запроса.*

Данные, переданные в поле данных запроса, должны быть возвращены в поле данных ответа. Пример запроса и ответа приведён на рисунке 2.3.

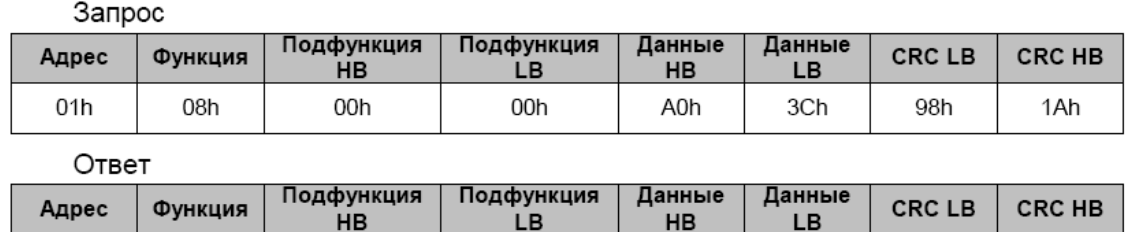

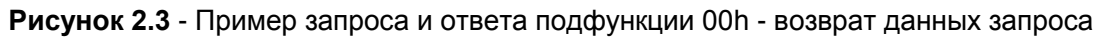

A<sub>0</sub>h

 $00<sub>h</sub>$ 

3Ch

98h

1Ah

#### *Подфункция 01h – рестарт опций связи.*

08h

Периферийный порт ОМ-310 должен быть инициализирован и вновь запущен.

00h

Пример запроса и ответа приведён на рисунке 2.4.

Запрос

 $01h$ 

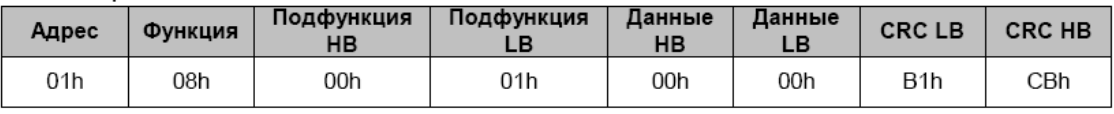

#### Ответ не возвращается

**Рисунок 2.4** - Пример запроса и ответа подфункции 01h - рестарт опций связи

#### 2.4.4.5 **CRC – код циклического контроля**

Контрольная сумма (CRC16) представляет собой циклический проверочный код на основе полинома A001h. Передающее устройство формирует контрольную сумму для всех байт передаваемого сообщения. Принимающее устройство аналогичным образом формирует контрольную сумму для всех байт принятого сообщения и сравнивает ее с контрольной суммой, принятой от передающего устройства. При несовпадении сформированной и принятой контрольной суммы генерируется сообщение об ошибке.

Поле контрольной суммы занимает два байта. Контрольная сумма в сообщении передается младшим байтом вперед.

Контрольная сумма формируется по следующему алгоритму:

1) загрузка CRC регистра (16 бит) единицами (FFFFh);

2) исключающее ИЛИ с первыми 8 битами байта сообщения и содержимым CRC регистра;

3) сдвиг результата на один бит вправо;

4) если сдвигаемый бит = 1, исключающее ИЛИ содержимого регистра со значением A001h;

5) если сдвигаемый бит = 0, повторить шаг 3;

6) повторять шаги 3, 4, 5, пока не будут выполнены 8 сдвигов;

7) исключающее ИЛИ со следующими 8 битами байта сообщения и содержимым CRC регистра;

8) повторять шаги 3 – 7, пока все байты сообщения не будут обработаны;

9) конечное содержимое регистра будет содержать контрольную сумму.

Пример программы CRC генерации кода с использованием языка С. Функция берет два аргумента: Unsigned char\* data <- a pointer to the message buffer

Unsigned char length <- the quantity of bytes in the message buffer

The function returns the CRC value as a type of unsigned integer.

```
Unsigned int crc_chk(unsigned char* data, unsigned char length)
{int j; 
unsigned int reg_crc=0xFFFF; 
while(length--)
  { 
  reg \text{crc} \wedge = \text{*data++};for(i=0; i<8; i++) { 
    if(reg_crc & 0x01) reg_crc=(reg_crc>>1) ^ 0xA001; // LSB(b0)=1
       else reg_crc=reg_crc>>1; 
     }
```
 } return reg\_crc; }

#### 2.4.4.6 **Адреса регистров**

Адреса регистров измеряемых и вычисляемых параметров ОМ-310 приведены в таблице 1.4. Адреса регистров программируемых параметров приведены в таблице 1.5.

Дополнительные регистры и их назначение приведены в таблице 2.5.

#### **Таблица 2.5**

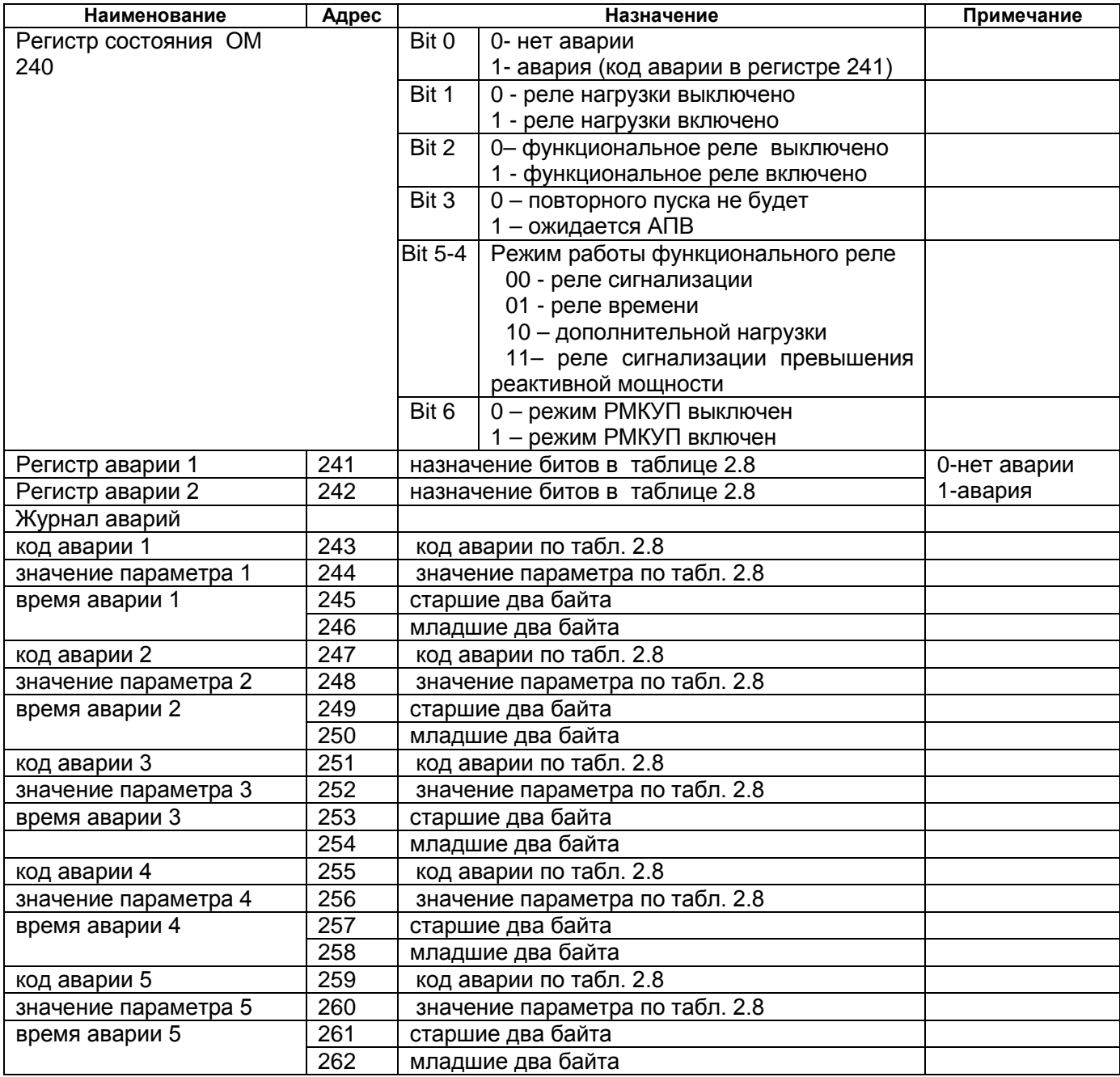

#### **П р и м е ч а н и я**

1 Время аварии – это время, прошедшее с момента подачи питания на ОМ-310 до момента возникновения аварии. Измеряется в минутах.

2 При поставке ОМ-310 или после установки заводских параметров (п.2.2.6) в журнал аварии записан код ошибки 40 и значение параметра 10000.

2.4.4.7 Обработка ошибок связи

В случае возникновения ошибочной ситуации при принятии кадра (ошибка паритета, ошибка кадра, ошибка контрольной суммы) ОМ-310 ответ не возвращает.

В случае возникновения ошибки в формате или значении передаваемых данных (неподдерживаемый код функции и т. д.) ОМ-310 принимает кадр запроса и формирует ответ с признаком и кодом ошибки. Признаком ошибки является установленный в единицу старший бит в поле функции. Под код ошибки отводится отдельное поле в ответе. Пример ответа приведен на рисунке 2.5. Коды ошибок приведены в таблице 2.6.

 $-23-$ 

Запрос - функция 30h не поддерживается

| Адрес | Функция | Данные | <b>CRC LB</b> | <b>CRC HB</b> |
|-------|---------|--------|---------------|---------------|
| 01h   | 30h     |        | XXh           | XXh           |

Ответ

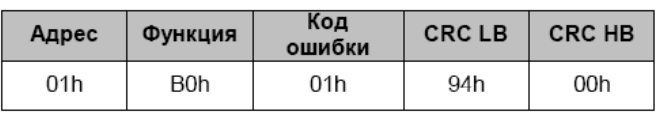

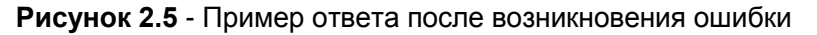

#### Таблица 2.6

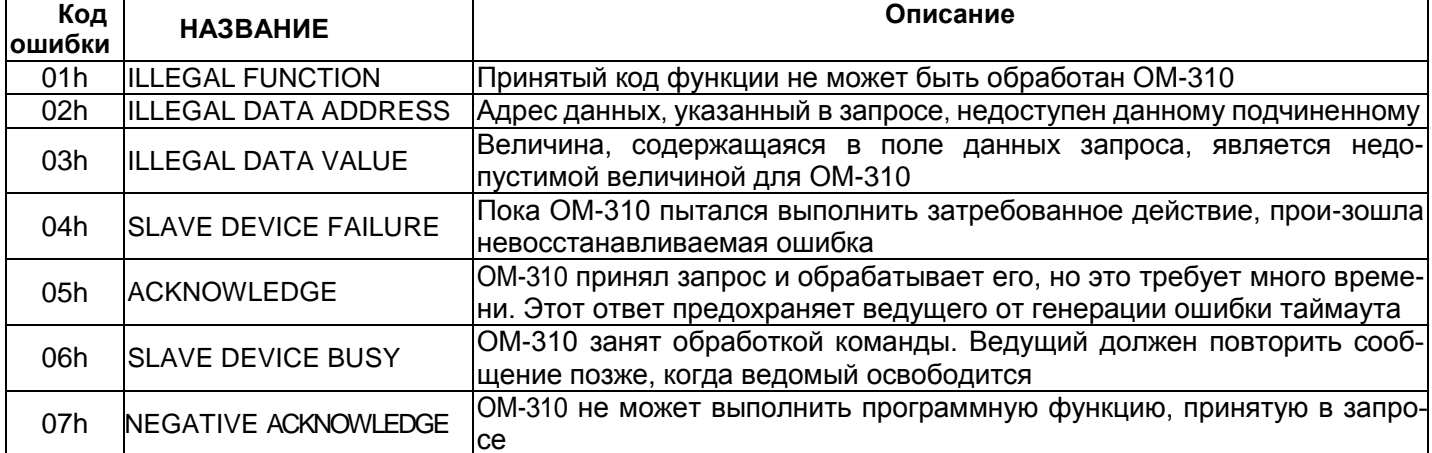

#### <span id="page-22-1"></span><span id="page-22-0"></span>2.4.5 Дистанционное управление включением/выключением нагрузки по интерфейсу RS-232/RS-485.

Работа ОМ-310 в режиме дистанционного управления определяется параметром dUd.

При dUd=0 дистанционное управление включением/выключением нагрузки запрещено.

При dUd=1 ОМ-310 после подачи питания работает так же, как и при выключенном дистанционном управлении (нормальная работа устройства), но разрешается запись в регистр команд R COMMAND.

При dUd=2 ОМ-310 подключит нагрузку только после поступления соответствующей команды по интерфейсу RS-232/RS-485.

Значение R COMMAND учитывается алгоритмом работы ОМ-310 при dUd=1, dUd=2. Если dUd=0 и пользователь устанавливает dUd=1 или dUd=2, то в R, COMMAND будет записан 0.

Перечень возможных установок регистра команд приведен в таблице 2.7

Если dUd=1, то после включения питания в регистр команд будет записана 1 (нормальная работа устройства).

Если dUd=2, то после включения питания в регистр команд будет записан 0 (нагрузка отключена до поступления команды на включение).

При аварийном выключении нагрузки одновременным нажатием кнопок DOWN, UP (при ACd=2, ACd=3), регистр команд будет сброшен в 0.

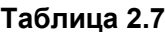

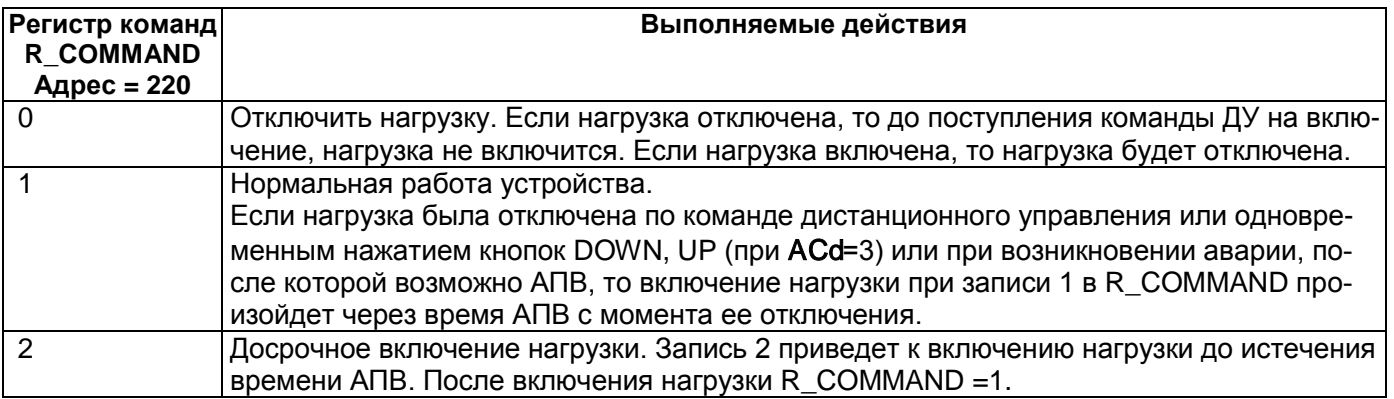

#### <span id="page-23-0"></span>*2.4.6 Управление включением/выключением нагрузки дистанционным выключателем*

Работа ОМ-310 в режиме дистанционного управления определяется параметром dUc.

При dU**c**ñ=0 управление включением/выключением нагрузки дистанционным выключателем запрещено. При dUc=1 ОМ-310 при разомкнутом контакте дистанционного выключателя S1 рис.2.1 работает так же, как при нормальной работе устройства. При замкнутом контакте дистанционного выключателя отключается реле нагрузки (при rrS=2 кроме реле нагрузки выключится и функциональное реле).

При dUc=2 ОМ-310 при замкнутом контакте дистанционного выключателя S1 рис.2.1 работает так же, как при нормальной работе устройства. При разомкнутом контакте дистанционного выключателя отключается реле нагрузки (при rrS=2 кроме реле нагрузки выключится и функциональное реле).

При dUc =3 и dUc = 4 ОМ-310 работает так же как dUc =1 и dUc = 2 соответственно, но АПВ после дистанционного выключения двигателя запрещено.

#### <span id="page-23-1"></span>*2.4.7 Система аварийных состояний*

При возникновении аварийного состояния ОМ-310:

- на индикатор мнемоники выводится код аварии в соответствии с таблицей 2.8;

- на индикатор значения выводится значение параметра, по которому возникло аварийное состояние (если данное аварийное состояние не имеет численного значения, на индикатор выводится "---");

-загорается красный светодиод АВАРИЯ (постоянным светом, если АПВ не будет и мигающим, если ожидается АПВ);

-реле нагрузки выключается;

- функциональное реле включается (при  $\mathsf{r} \mathsf{S}=0$ ).

Если ОМ-310 определяет несколько различных типов аварий одновременно, то коды аварий и значения параметров выводятся последовательно, один за другим.

Если разрешено АПВ, то на индикатор выводятся коды аварий и время, оставшееся до АПВ.

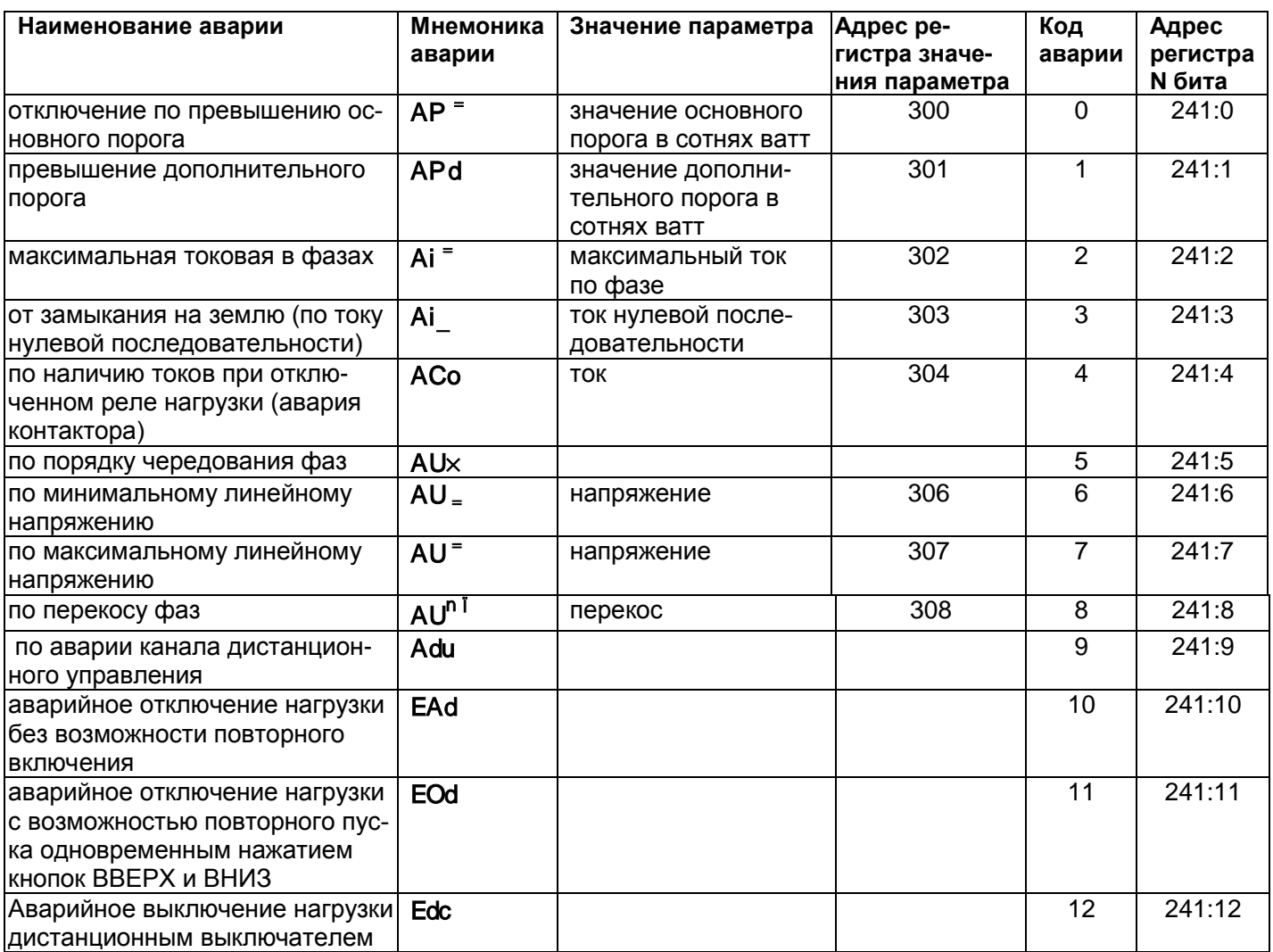

**Таблица 2.8** - Коды аварий

#### *2.4.8 Журнал аварийных состояний*

<span id="page-24-0"></span>При отключении реле нагрузки в случае аварии, ОМ-310 записывает в свою память код этой аварии, значение параметра, по которому произошла авария и время ее возникновения.

Примечание. Время аварии определяется по внутренним часам ОМ. Так как ОМ-310 не имеет встроенного источника питания, то время, в течение которого на ОМ-310 не было питания, не учитывается.

Число одновременно сохраняемых кодов аварий - пять. При возникновении последующих аварий, информация об аварии записывается на место самой давней по времени аварии.

Для просмотра журнала необходимо нажать кнопку ЗАП/СБР/ВЫБ.

Светодиод УСТАНОВКА загорится в мигающем режиме, а на индикаторы ОМ-310 будет выведена первая строка из таблицы 2.9. Просмотр журнала осуществляется нажатием кнопок ВВЕРХ и ВНИЗ.

Для выхода из режима просмотра журнала необходимо нажать кнопку ЗАП/СБР/ВЫБ или выход произойдет автоматически через 30с после последнего нажатия на какую-либо кнопку.

Информация об аварии выводится на индикаторы ОМ-310 в виде, приведенном в таблице 2.9.

#### **Таблица 2.9**

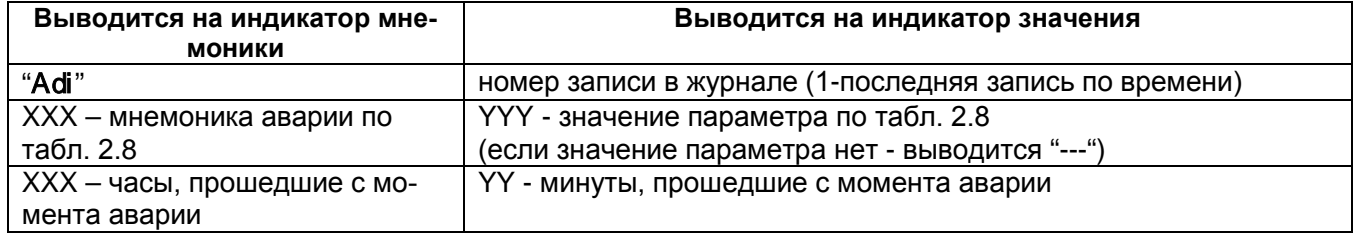

#### *2.4.9 Управление включением/выключением нагрузки с лицевой панели ОМ-310*

<span id="page-24-1"></span>В зависимости от значения параметра ACd, возможно управление реле нагрузки ОМ-310 одновременным нажатием кнопок ВВЕРХ и ВНИЗ (если ОМ-310 не находится в режиме блокирования клавиатуры):

ACd=0 - нет реакции;

ACd=1 (разрешено включение нагрузки) - реле нагрузки включится, если время АПВ не истекло;

 ACd=2 ( аварийное выключение нагрузки) -реле нагрузки выключится с выдачей кода аварии "EAd"). Пов-торное включение нагрузки возможно только после обесточивания и повторной подачи питания на ОМ-310;

 ACd=3 (разрешено включение и выключение нагрузки) - реле нагрузки отключается с выдачей кода "EOd". Для включения необходимо повторное нажатие кнопок ВВЕРХ и ВНИЗ.

**П р и м е ч а н и е - При выборе параметра "**APd**=0" (после подачи питания включение нагрузки вручную с лицевой панели ОМ-310) и "**ACd**=0" (управление вручную включением нагрузки запрещено) реле нагрузки не включится.**

#### <span id="page-24-2"></span>**3. ТЕХНИЧЕСКОЕ ОБСЛУЖИВАНИЕ**

<span id="page-24-3"></span>3.1. МЕРЫ БЕЗОПАСНОСТИ

#### **При проведении технического обслуживания ОМ-310 питание должно быть отключено.**

#### <span id="page-24-4"></span>3.2 ПОРЯДОК ТЕХНИЧЕСКОГО ОБСЛУЖИВАНИЯ

Рекомендуемая периодичность технического обслуживания - каждые шесть месяцев.

Техническое обслуживание состоит из визуального осмотра, в ходе которого проверяется надежность подсоединения проводов к клеммам ОМ-310, отсутствие сколов и трещин на его корпусе.

#### **4. ТРАНСПОРТИРОВАНИЕ И ХРАНЕНИЕ**

Ограничитель мощности ОМ-310 в упаковке производителя должны храниться в закрытых помещениях с температурой от минус 45°C до +75°C и относительной влажностью не более 80% при отсутствии в воздухе паров, вредно действующих на упаковку и материалы устройства. При транспортировании ОМ-310 потребитель должен обеспечить защиту устройства от механических повреждений.

#### **5. СРОКИ СЛУЖБЫ, ХРАНЕНИЯ И ГАРАНТИИ ИЗГОТОВИТЕЛЯ**

Срок службы ОМ-31010 лет. По истечении срока службы обратиться к изготовителю.

Предприятие-изготовитель гарантирует безотказную работу ОМ-310 в течение трех лет после даты продажи, при условии:

- правильности подключения;
- целостности пломбы ОТК изготовителя;
- целостности корпуса, отсутствии следов вскрытия, трещин, сколов, прочее.s

<span id="page-25-0"></span>Кривая стандартной обратно зависимой выдержки времени SIT

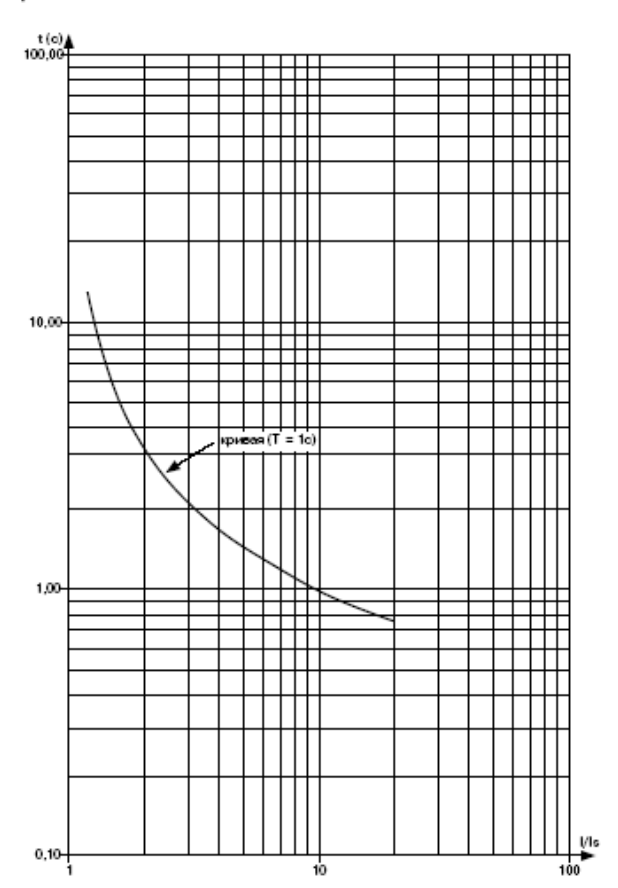

#### Кривая чрезвычайно обратно зависимой выдержки времени EIT

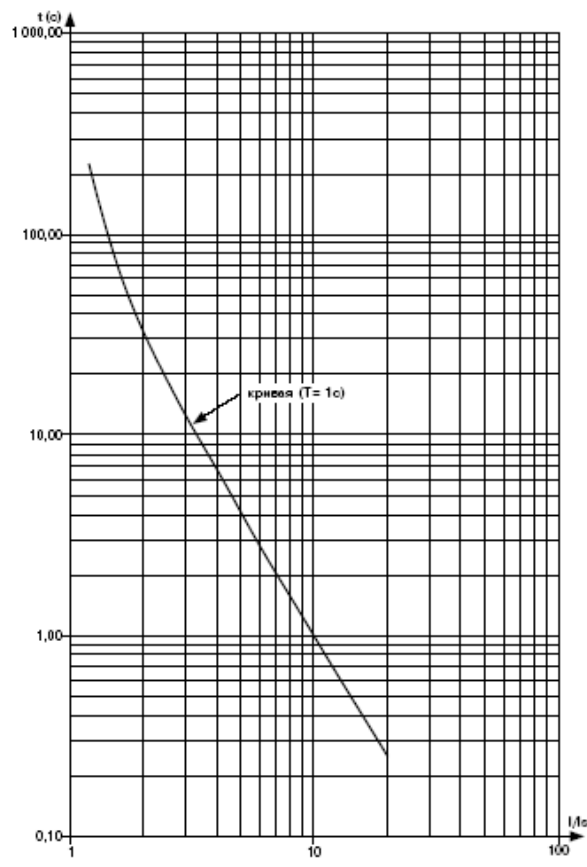

Кривая очень обратно зависимой выдержки времени VIT или длительно обратно зависимой выдержки времени LTI

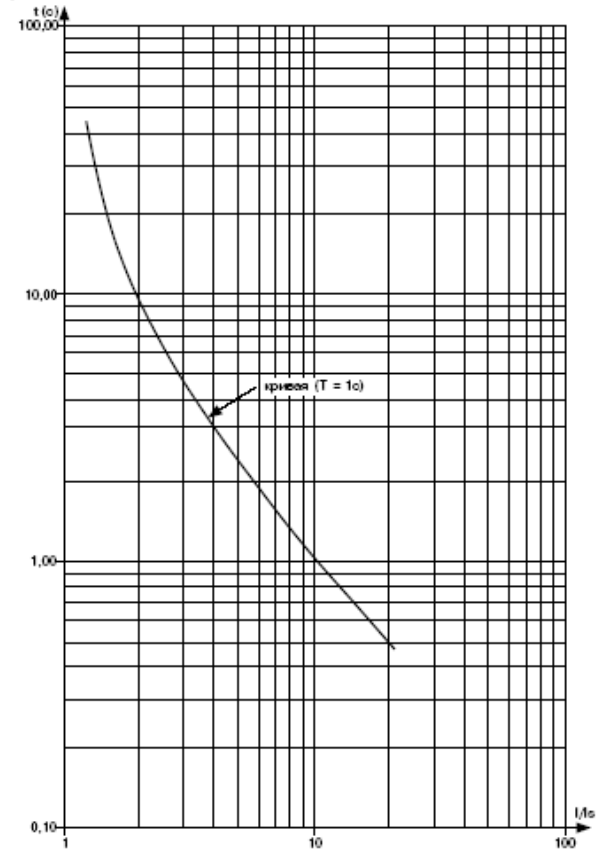

Кривая ультра обратно зависимой выдержки времени UIT

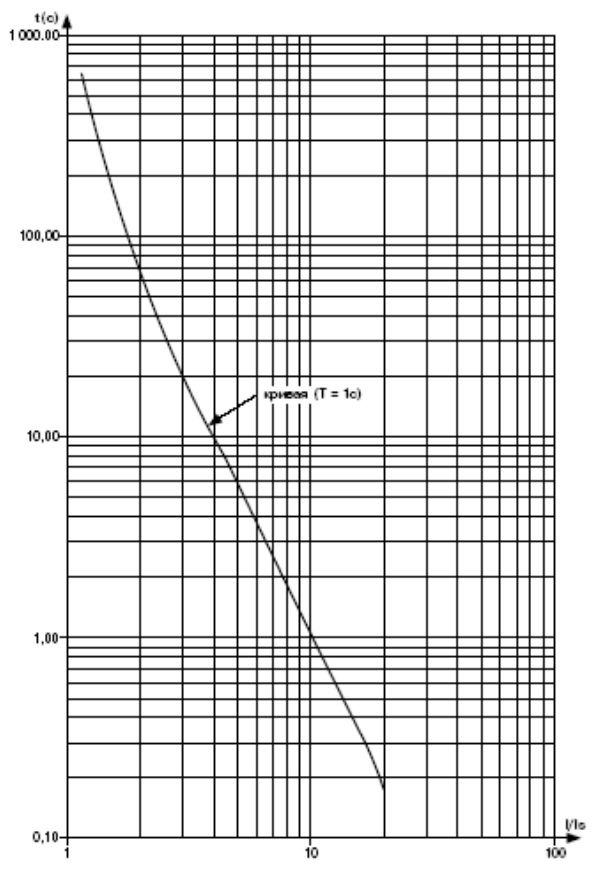

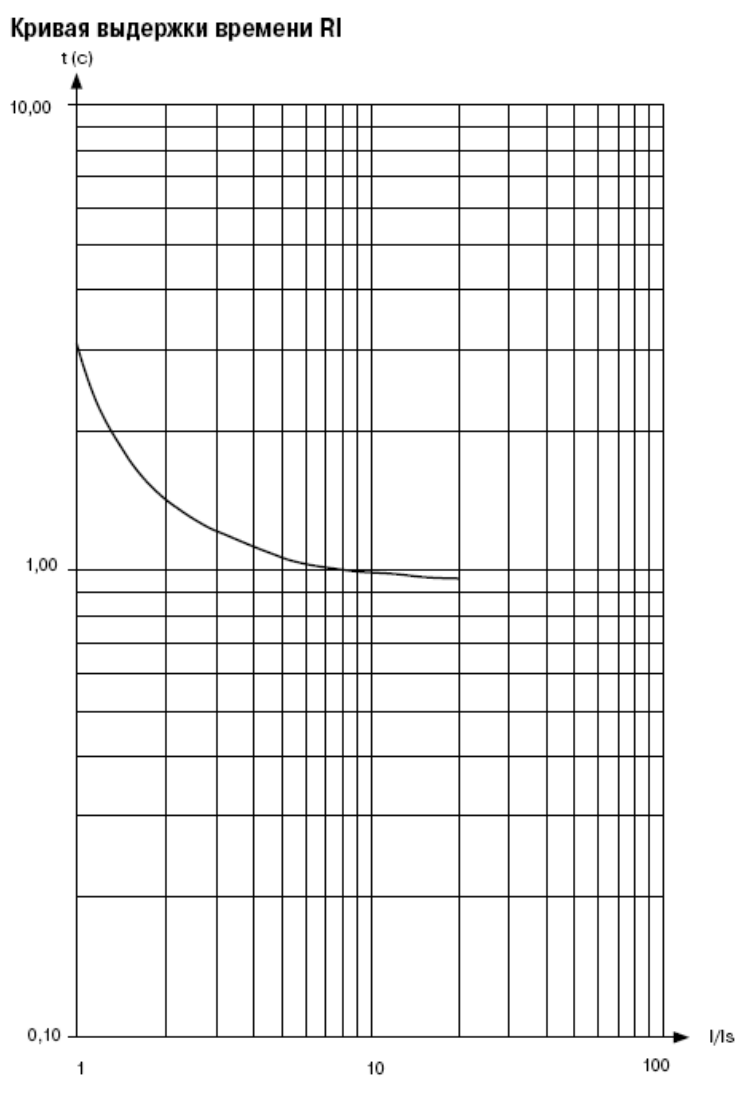